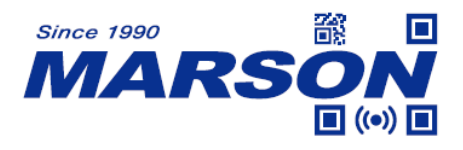

## **MT6230 2D Presentation Scanner User's Manual**

Version 1.4 DATE: 2023/08/31

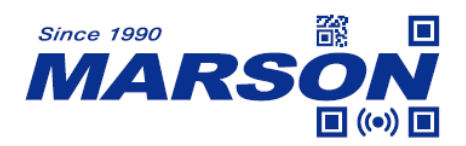

#### **Table of Content**

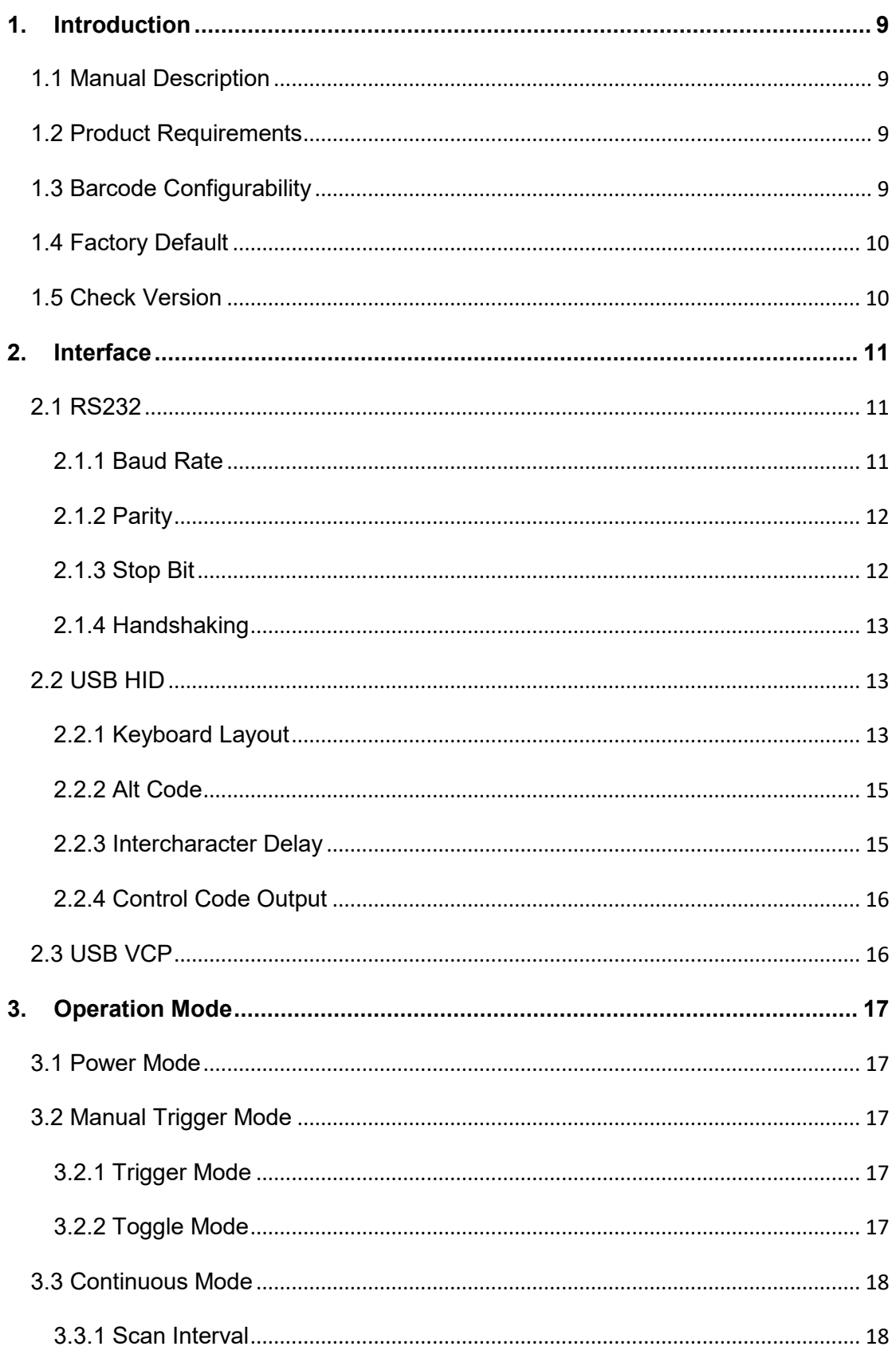

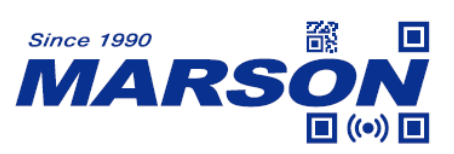

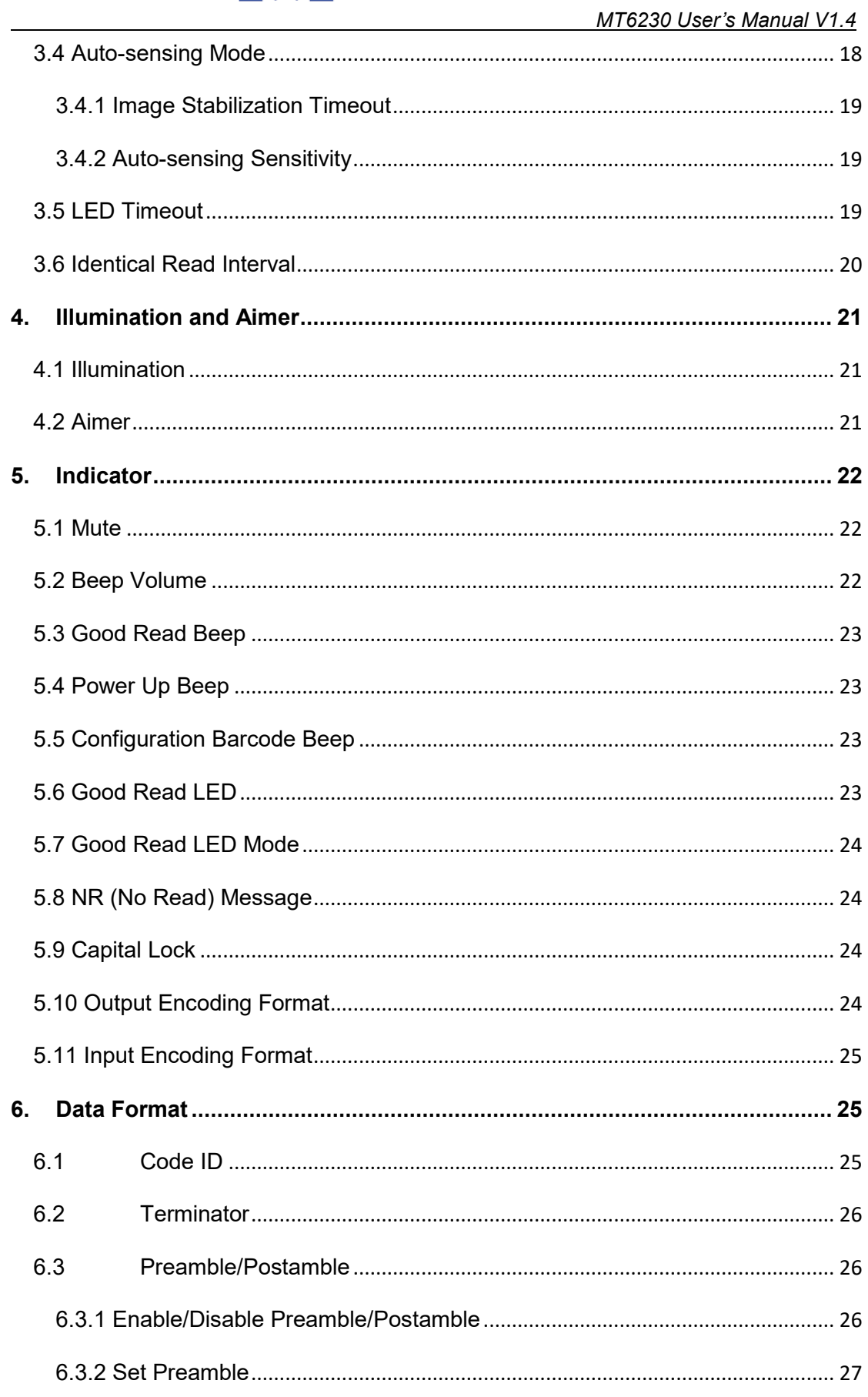

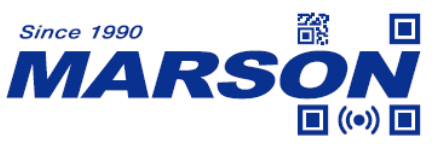

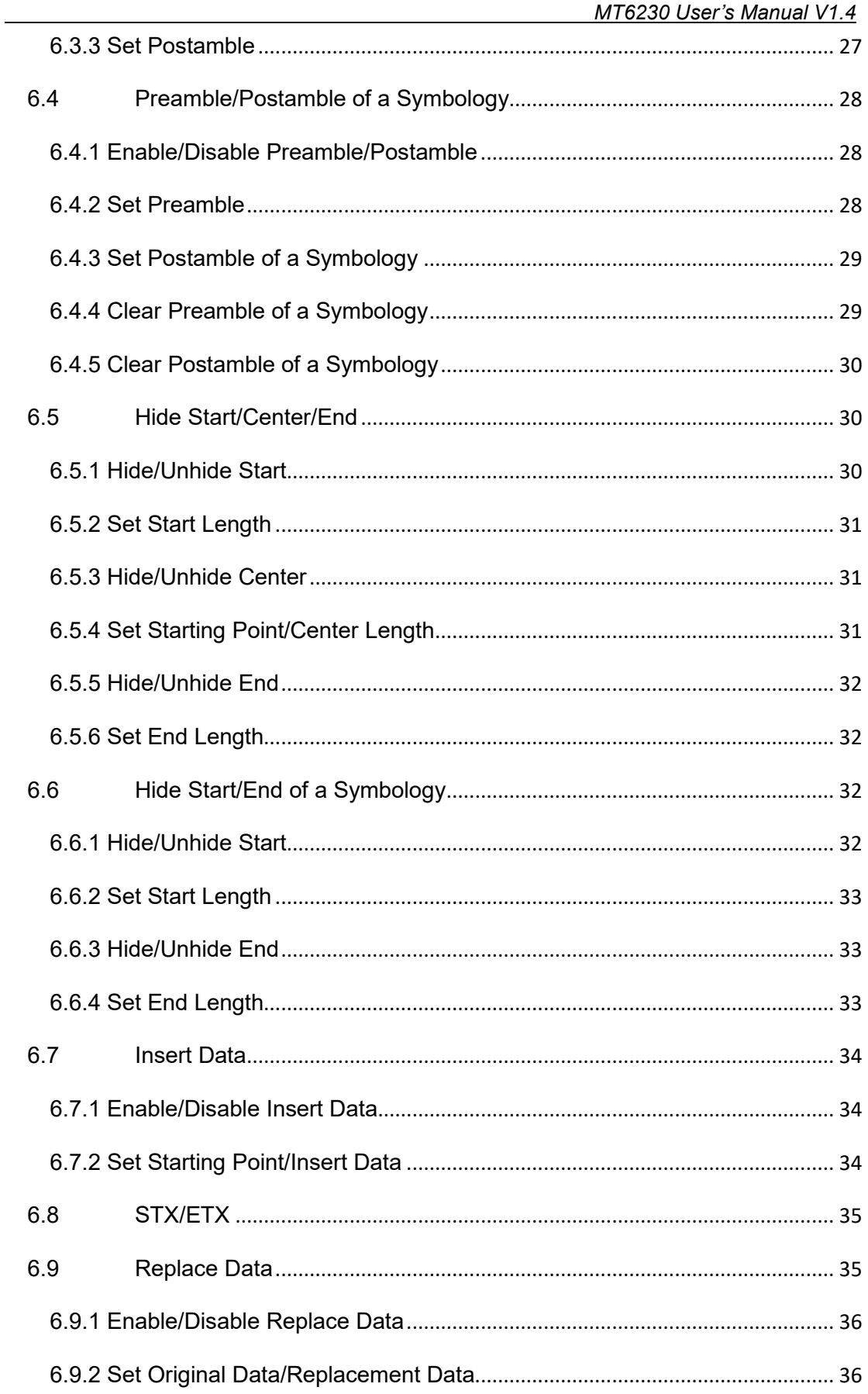

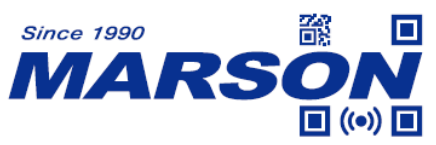

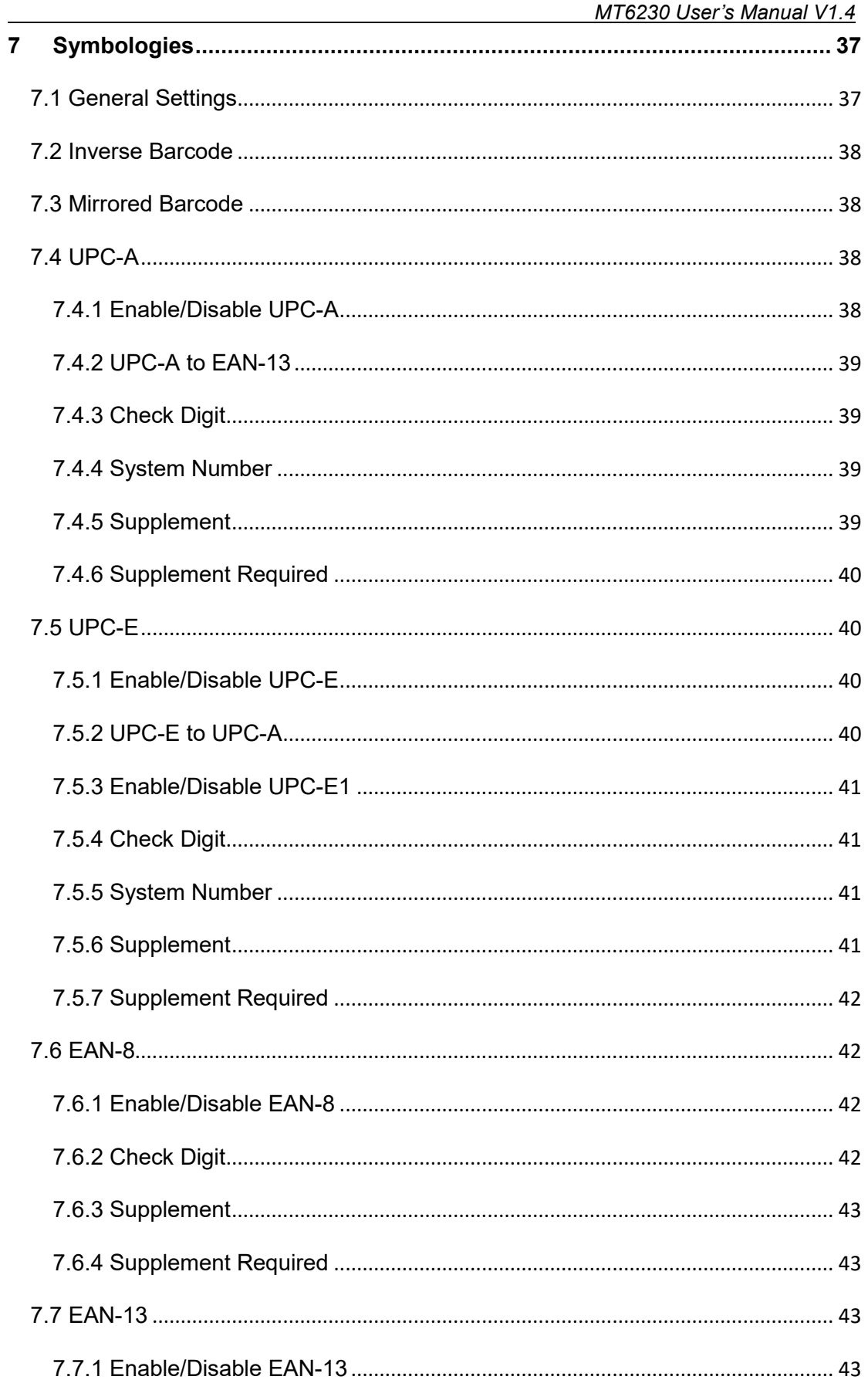

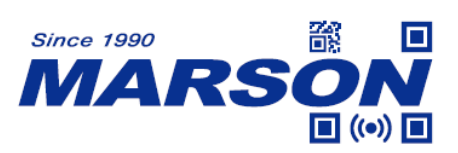

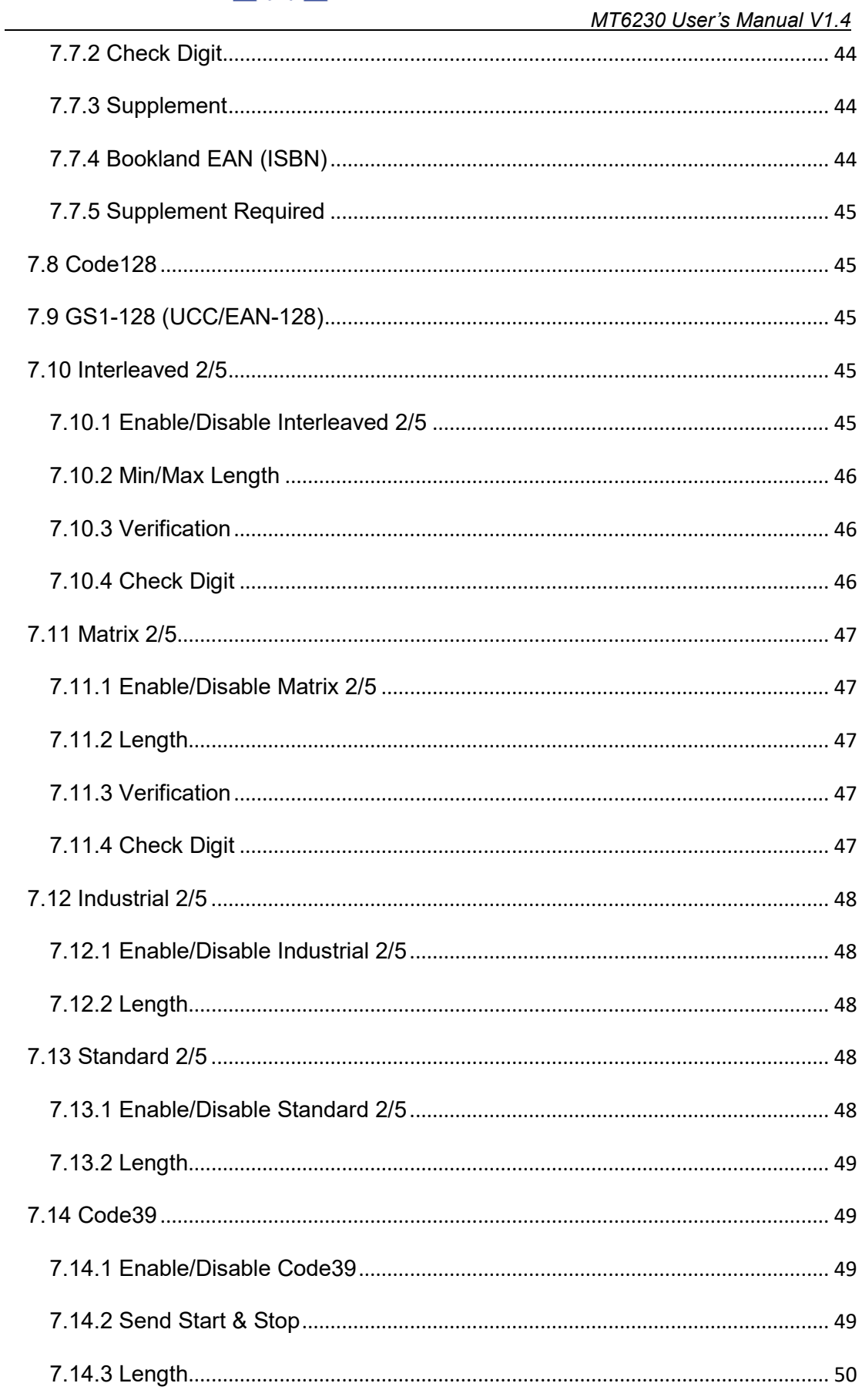

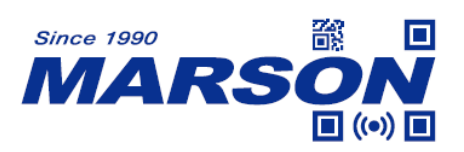

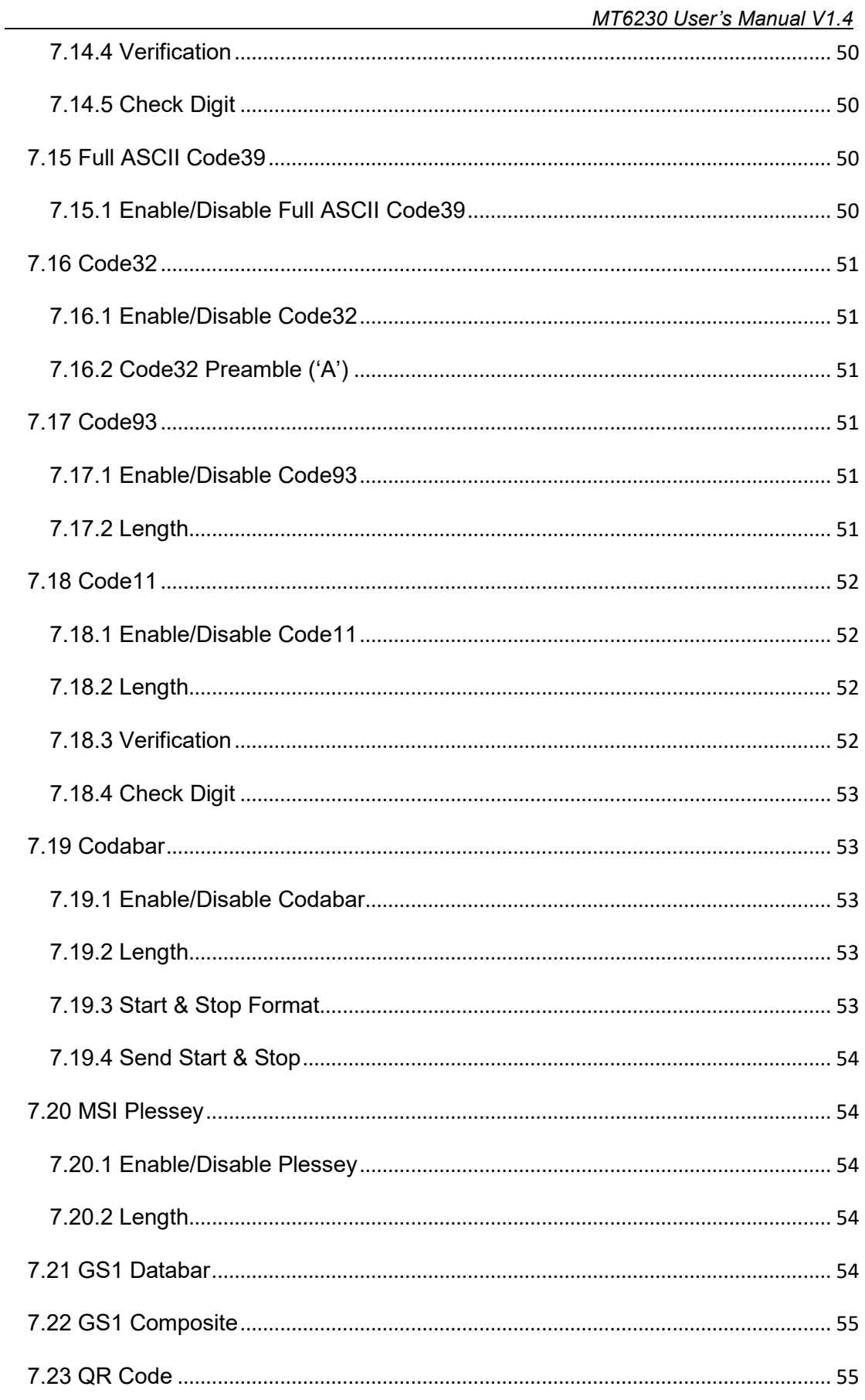

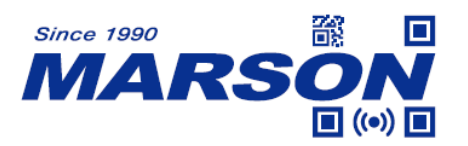

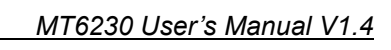

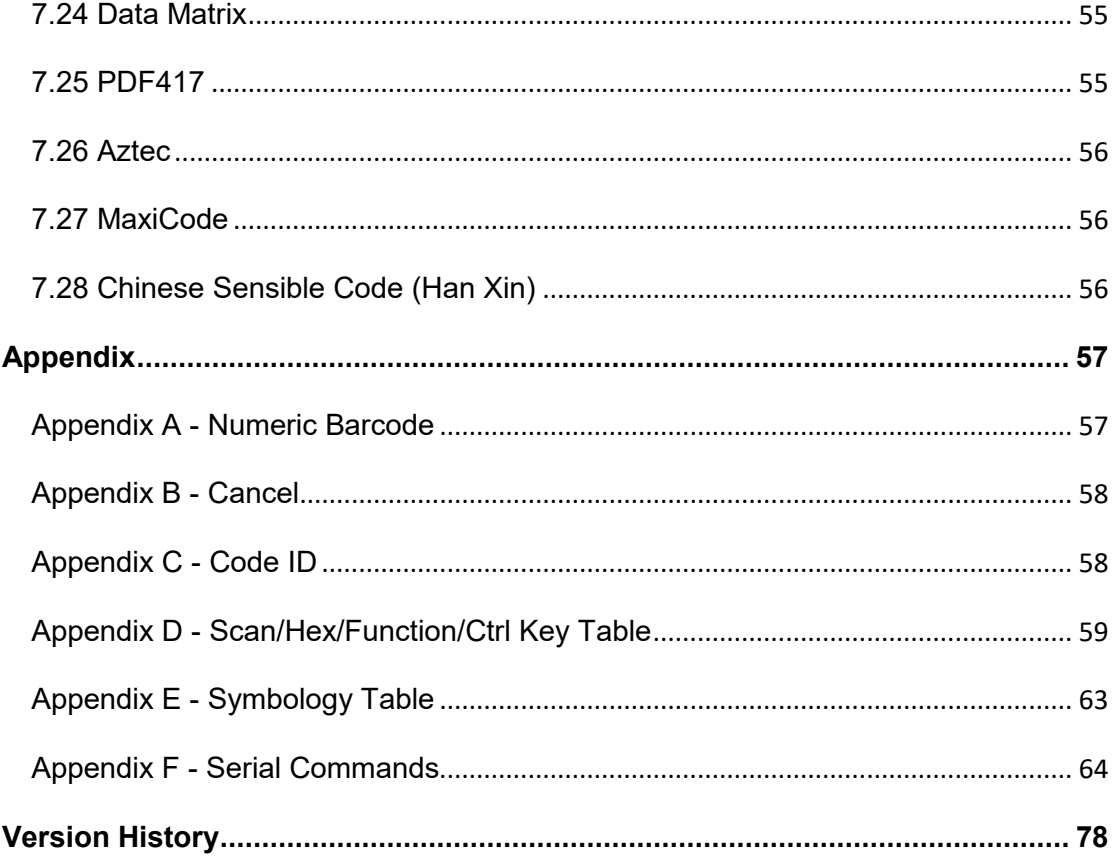

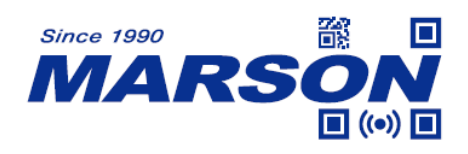

#### <span id="page-8-0"></span>**1. Introduction**

#### <span id="page-8-1"></span>**1.1 Manual Description**

This user's manual mainly provides instruction on configuring MT6230. By scanning the configuration barcodes in this manual, you can change MT6230's interface, reading mode, data format and so on. The appendix lists the default configurations of MT6230. In most cases, user can use MT6230 without further configuration.

#### <span id="page-8-2"></span>**1.2 Product Requirements**

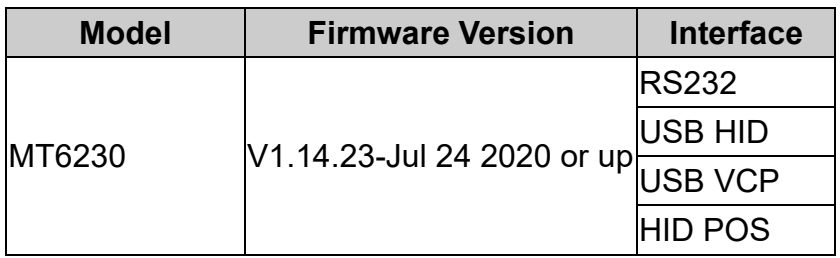

#### <span id="page-8-3"></span>**1.3 Barcode Configurability**

Scanning below configuration barcodes will allow/prohibit user to change settings by scanning configuration barcodes in this manual.

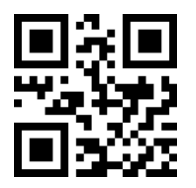

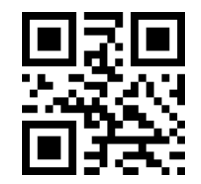

**Enable Barcode Configurability\* Disable Barcode Configurability**

Scanning below configuration barcodes will allow/prohibit configuration barcode data output.

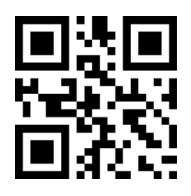

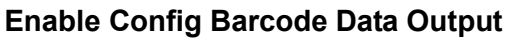

**Enable Config Barcode Data Output Disable Config Barcode Data Ouput\***

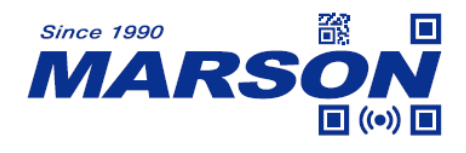

#### <span id="page-9-0"></span>**1.4 Factory Default**

Scanning below configuration barcode will reset all parameters to factory default settings (the ones with \* asterisk mark)

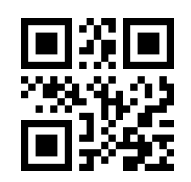

**Factory Default**

#### <span id="page-9-1"></span>**1.5 Check Version**

To check firmware version, please scan below configuration barcode.

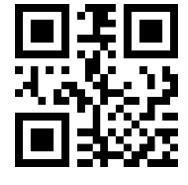

**Check Version**

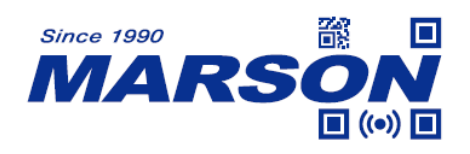

#### <span id="page-10-0"></span>**2. Interface**

MT6230 provides RS232 serial interface and multiple USB interfaces to communicate with the host. Through communication interface, it is possible to receive barcode data and send command to control MT6230 at the same time.

#### <span id="page-10-1"></span>**2.1 RS232**

Scanning below configuration barcode will set MT6230 to RS232 interface.

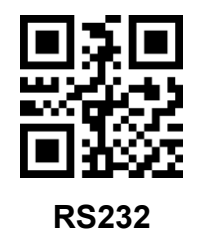

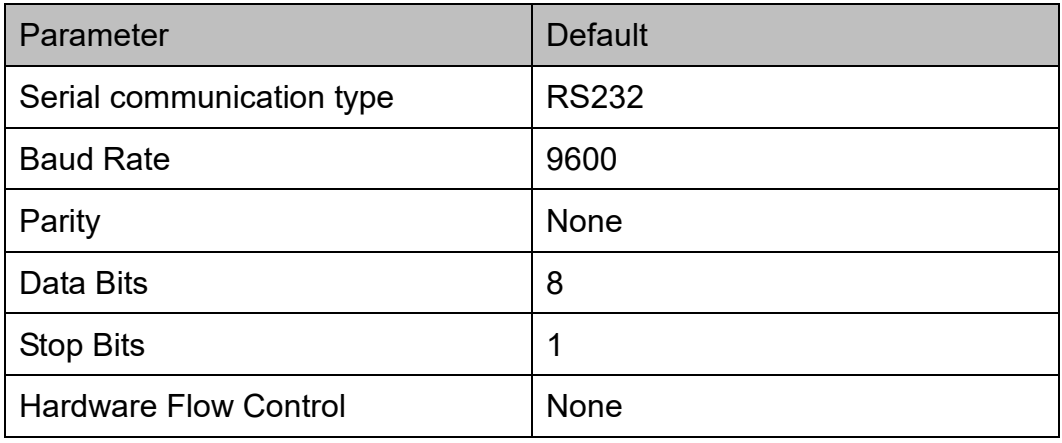

#### <span id="page-10-2"></span>**2.1.1 Baud Rate**

The unit of Baud Rate is bps (bits per second); below are available options:

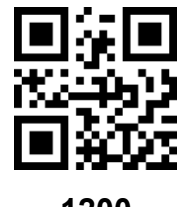

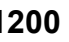

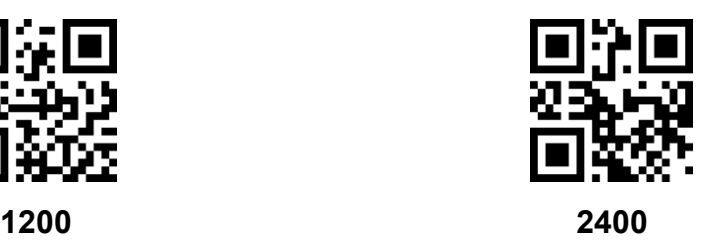

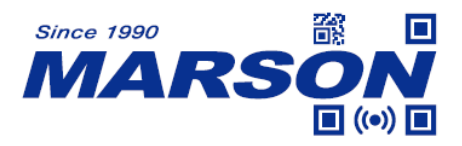

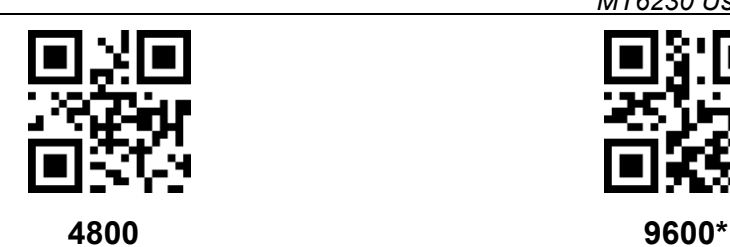

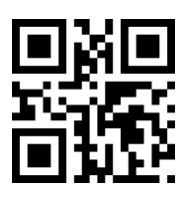

**19200 38400**

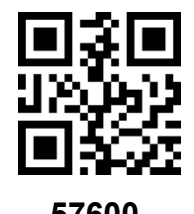

 *MT6230 User's Manual V1.4*

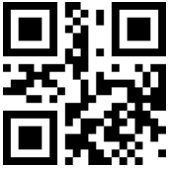

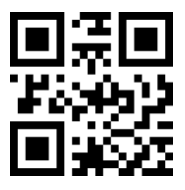

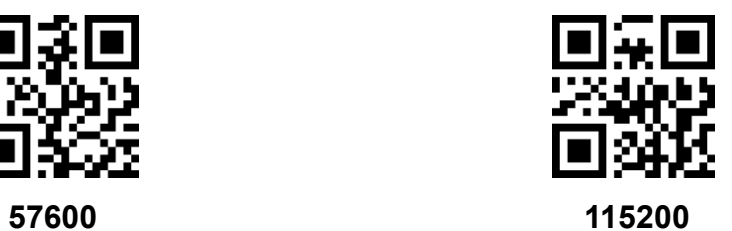

#### <span id="page-11-0"></span>**2.1.2 Parity**

Three parity options are available:

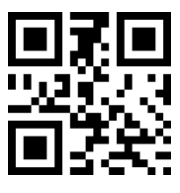

**None\* Odd**

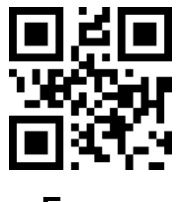

**Even**

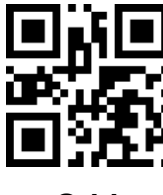

#### <span id="page-11-1"></span>**2.1.3 Stop Bit**

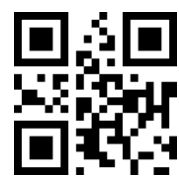

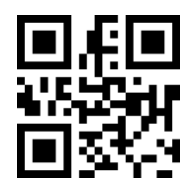

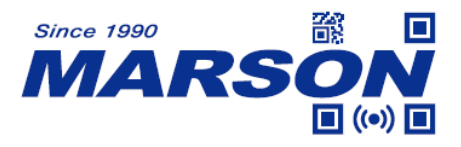

**1 Stop Bit\* 2 Stop Bits**

<span id="page-12-0"></span>**2.1.4 Handshaking**

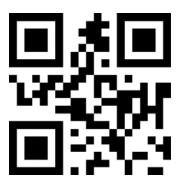

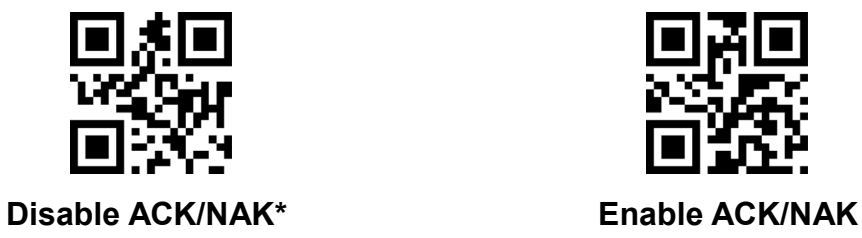

### <span id="page-12-1"></span>**2.2 USB HID**

Scanning below configuration barcode will set MT6230 to USB HID interface, in which MT6230 becomes an HID keyboard device.

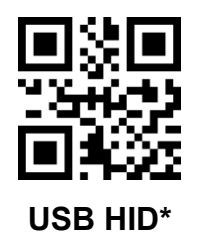

### <span id="page-12-2"></span>**2.2.1 Keyboard Layout**

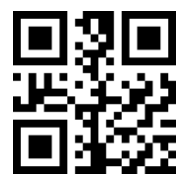

English (USA)\* Belgian

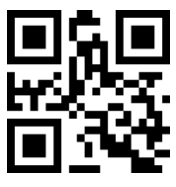

**Finnish French**

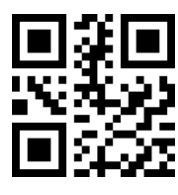

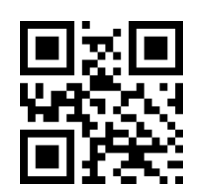

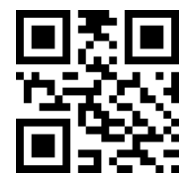

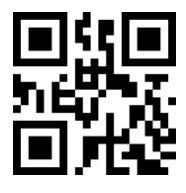

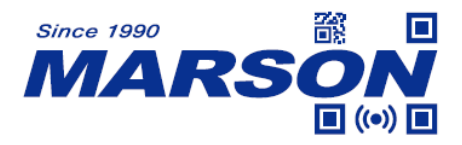

#### German/Austrian **Italian**

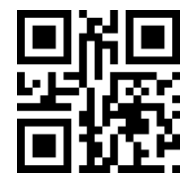

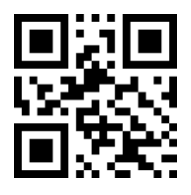

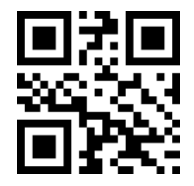

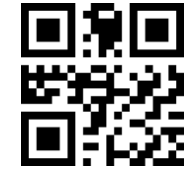

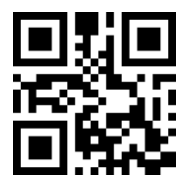

**Japanese Russian**

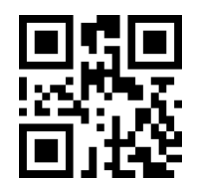

 **Czech Thai**

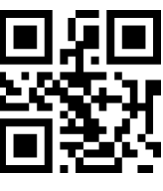

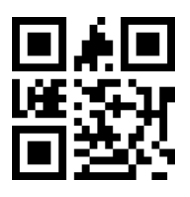

**Swedish English (UK)**

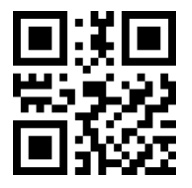

**Dennish Norwegian**

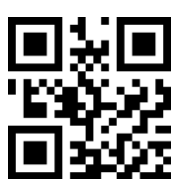

**Spnish Portuguese** 

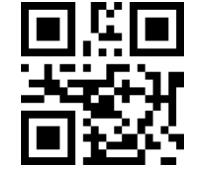

**Turkish F Turkish Q**

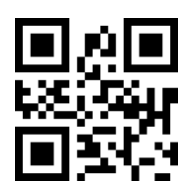

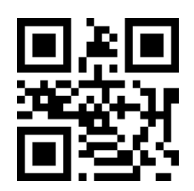

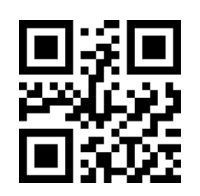

**Ukrainian Brazilian (ABNT2)**

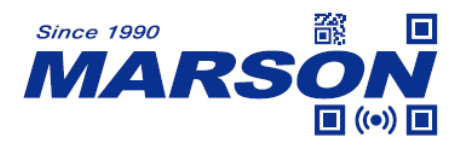

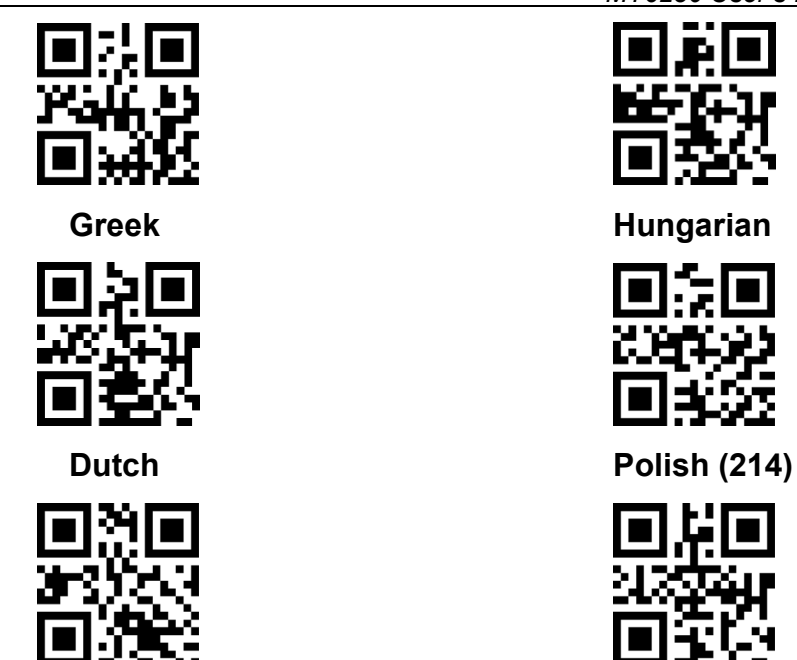

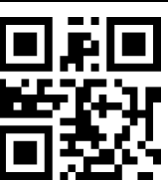

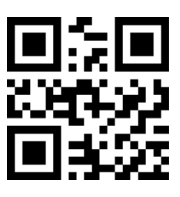

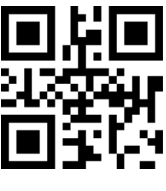

**Romanian Slovakian**

#### <span id="page-14-0"></span>**2.2.2 Alt Code**

When alt code is enabled, data can be transmitted correctly regardless of keyboard layout. Please ensure numeric keypad is functional before using alt code.

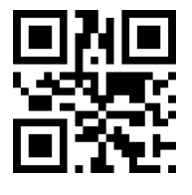

**Disable Alt Code\* Enable Alt Code**

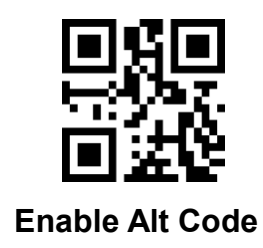

#### <span id="page-14-1"></span>**2.2.3 Intercharacter Delay**

Intercharacter delay is the time interval between the release of last key and the pressing of the next key. The configurable range is from 0 to 1000ms; default is  $5ms$  (unit =  $5ms$ ).

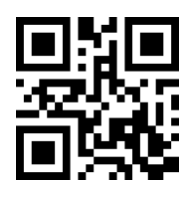

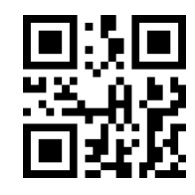

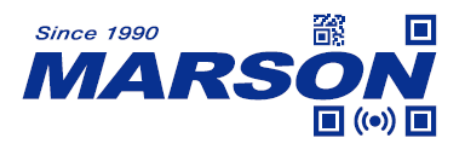

**0ms 10ms**

 *MT6230 User's Manual V1.4*

#### <span id="page-15-0"></span>**2.2.4 Control Code Output**

Control code includes 0x00 to 0x20. You may decide the way they are transmitted:

- 1. Function key: see Appendix for definition
- 2. Ctrl key combination: see Appendix for definition
- 3. Alt code: see standard ASCII table for definition
- 4. Enter & DownArrow only: transmits Enter for 0x07 or 0x0D, DownArrow for 0x0A, ignoring all else.

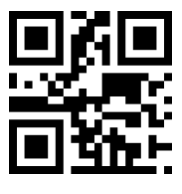

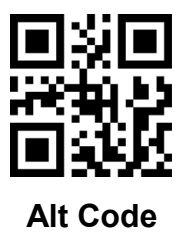

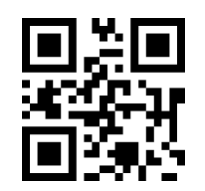

**Function Key Ctrl Key Combination** 

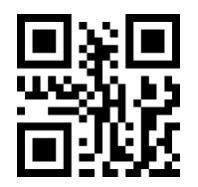

**Alt Code Enter & DownArrow Only**

#### <span id="page-15-1"></span>**2.3 USB VCP**

When configured to USB VCP interface, MT6230 can communicate with the host via USB Virtual COM, which requires VCP driver to be installed.

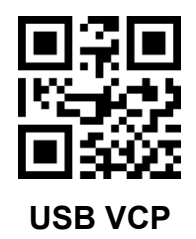

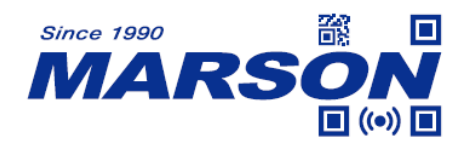

#### <span id="page-16-0"></span>**3. Operation Mode**

#### <span id="page-16-1"></span>**3.1 Power Mode**

In sleep mode, MT6230 sleeps after a period of inactivity, which can be woken up by command.

In non-sleep mode, MT6230 stays active after each scanning operation.

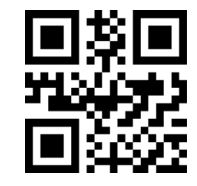

**Non-Sleep Mode** Sleep Mode\*

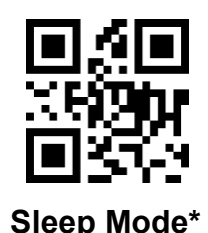

#### <span id="page-16-3"></span><span id="page-16-2"></span>**3.2 Manual Trigger Mode**

#### **3.2.1 Trigger Mode**

In trigger mode, MT6230 starts scanning barcode when trigger is pressed, stops scanning barcode after trigger is released. When a barcode is successfully scanned or LED timeout expires, the scanning stops.

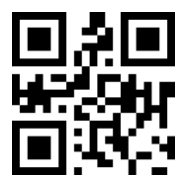

**Trigger Mode\***

#### <span id="page-16-4"></span>**3.2.2 Toggle Mode**

In toggle mode, MT6230 starts scanning barcode when trigger is pressed, and keeps scanning barcode after trigger is released. When a barcode is successfully scanned or LED timeout expires, the scanning stops.

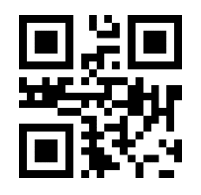

**Toggle Mode\***

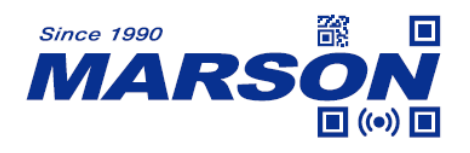

#### <span id="page-17-0"></span>**3.3 Continuous Mode**

In continuous mode, MT6230 keeps scanning barcodes continuously.

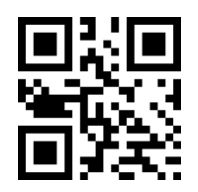

**Continuous Mode**

#### <span id="page-17-1"></span>**3.3.1 Scan Interval**

Scan interval is the period of time between two consecutive scans. The configurable range is from 0 to 9900ms; default is 500ms (unit = 100ms). To configure scan interval, scan **Set Scan Interval**, scan two numeric barcodes. For example, scan '0' and '5' respectively for 500ms.

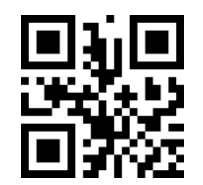

**Set Scan Interval**

#### <span id="page-17-2"></span>**3.4 Auto-sensing Mode**

In auto-sensing mode, MT6230 automatically starts scanning barcode when image change is detected within its field of view. When a barcode is successfully scanned or LED timeout expires, the scanning stops and will restarts scanning if any image change is detected.

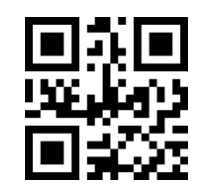

#### **Auto-sensing Mode**

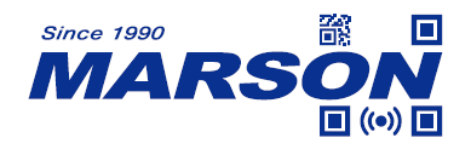

#### <span id="page-18-0"></span>**3.4.1 Image Stabilization Timeout**

The configurable range is from 0 to 9900ms; default is 500ms (unit = 100ms). To configure image stabilization timeout, scan **Set Image Stabilization Timeout**, scan two numeric barcodes. For example, scan '0' and '2' respectively for 200ms.

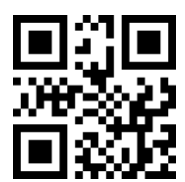

#### **Set Image Stabilization Timeout**

#### <span id="page-18-1"></span>**3.4.2 Auto-sensing Sensitivity**

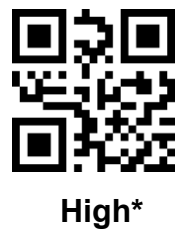

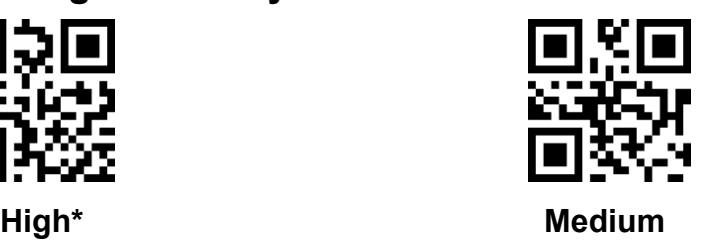

# **Low**

#### <span id="page-18-2"></span>**3.5 LED Timeout**

LED timeout is the maximum scanning duration. When LED timeout expires, the scanning operation stops automatically. The configurable range is from 0.5 to 25.5s (unit = 0.1s); default is 3s. To configure LED timeout, scan **Set LED Timeout**, scan three numeric barcodes. For example, scan '0' '0' '5' respectively for 0.5s; scan '1' '0' '5' respectively for 10.5s.

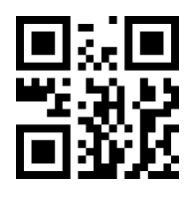

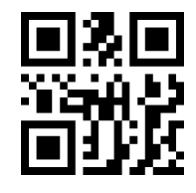

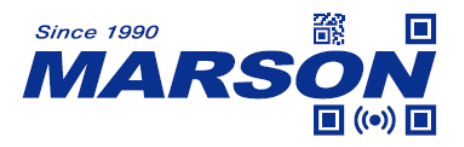

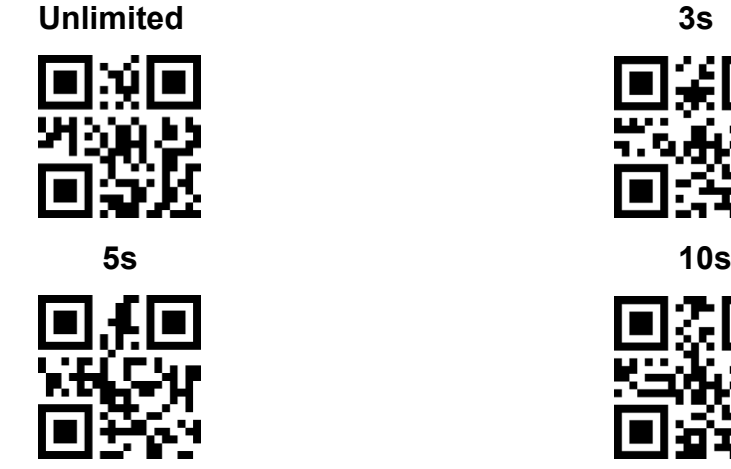

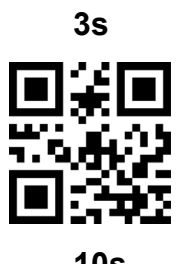

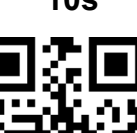

**15s 20s**

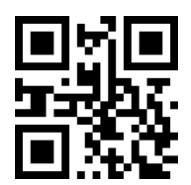

**Set LED Timeout**

#### <span id="page-19-0"></span>**3.6 Identical Read Interval**

When identical read interval > 0ms, a barcode (or an identical one) can be re-scanned only after the defined amount of interval expires. The configurable range is from 0 to 9900ms (unit = 100ms); default is 500ms. To configure identical read interval, scan **Set Identical Read Interval**, scan two numeric barcodes. For example, scan '0' '5' respectively for 500ms.

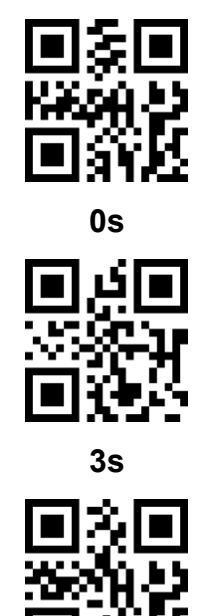

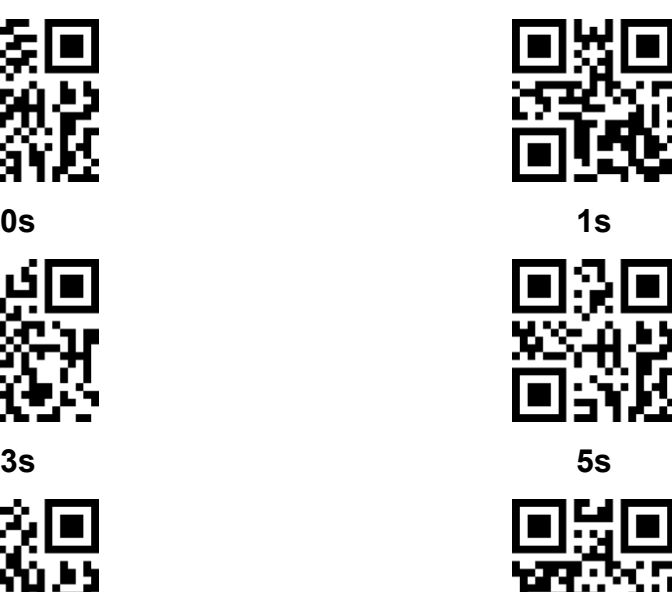

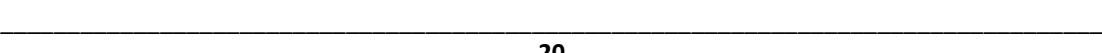

**20**

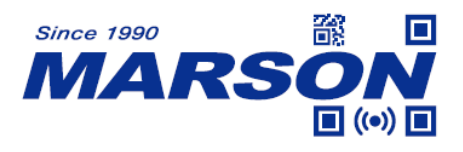

**7s Unlimited**

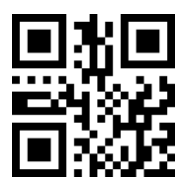

**Set Identical Read Interval**

- <span id="page-20-0"></span>**4. Illumination and Aimer**
- <span id="page-20-1"></span>**4.1 Illumination**

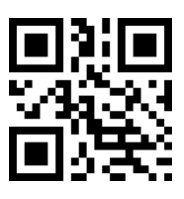

**Normal\***

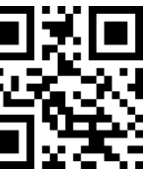

**Always Off Always On**

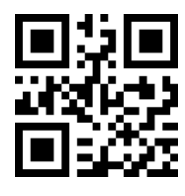

<span id="page-20-2"></span>**4.2 Aimer**

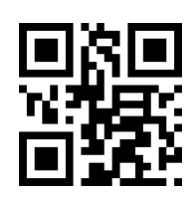

**Normal\***

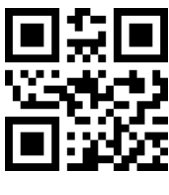

**Always Off Always On**

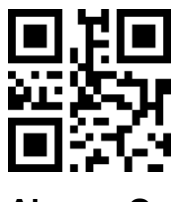

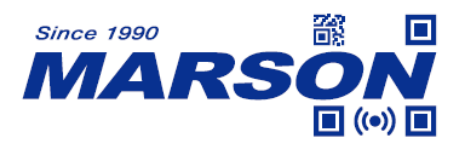

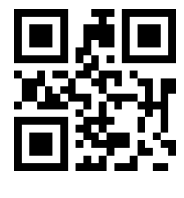

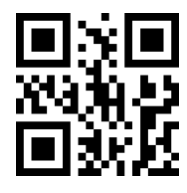

**Flash Not Flash**

- <span id="page-21-0"></span>**5. Indicator**
- <span id="page-21-1"></span>**5.1 Mute**

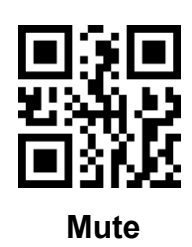

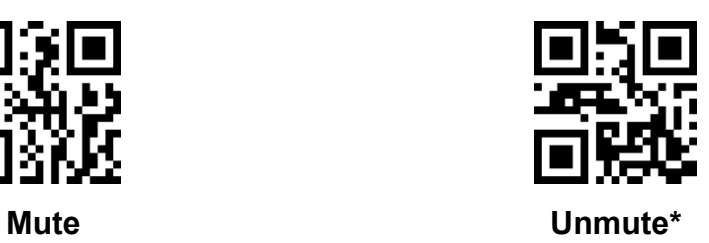

#### <span id="page-21-2"></span>**5.2 Beep Volume**

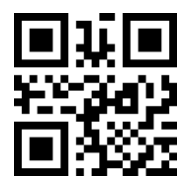

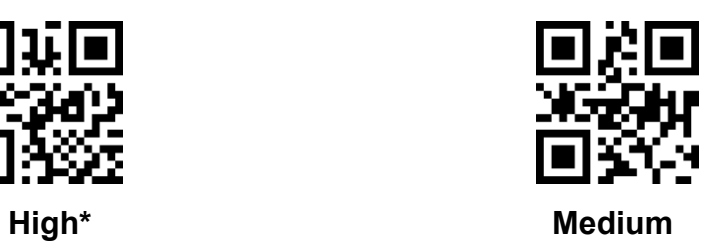

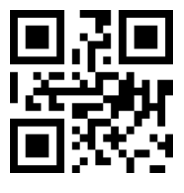

**Low**

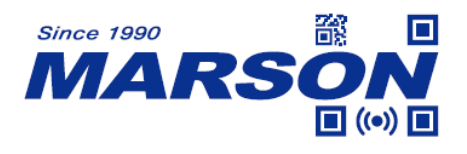

<span id="page-22-0"></span>**5.3 Good Read Beep**

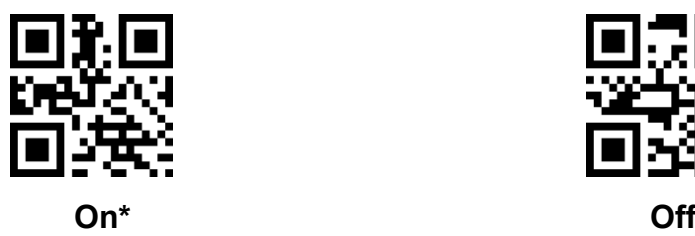

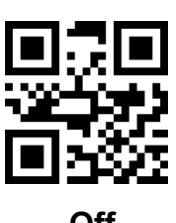

<span id="page-22-1"></span>**5.4 Power Up Beep**

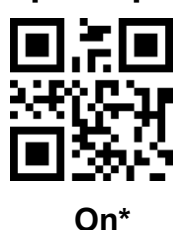

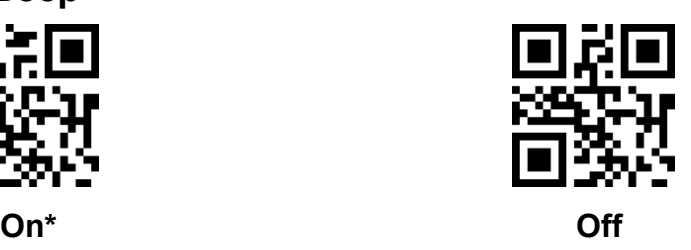

#### <span id="page-22-2"></span>**5.5 Configuration Barcode Beep**

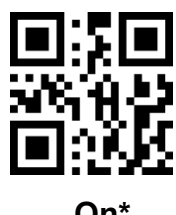

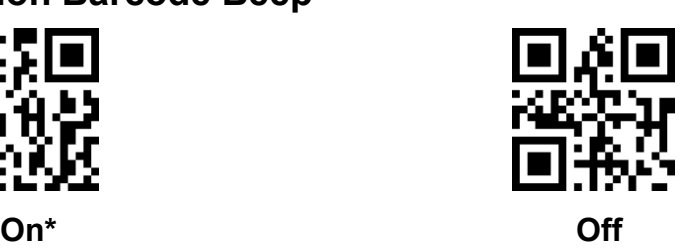

<span id="page-22-3"></span>**5.6 Good Read LED**

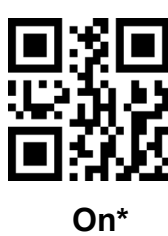

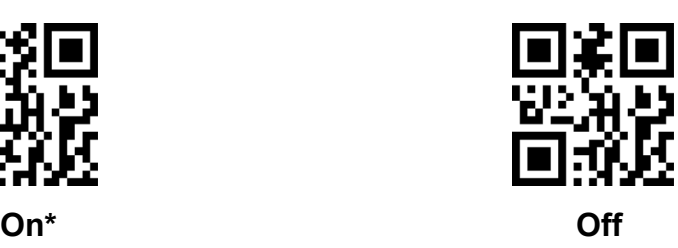

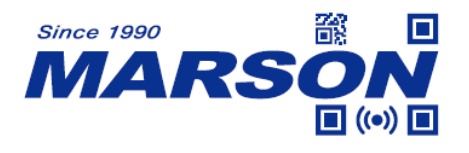

#### <span id="page-23-0"></span>**5.7 Good Read LED Mode**

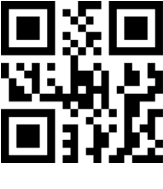

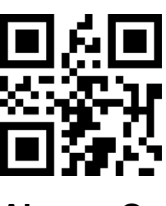

 **Normal\* Always On**

#### <span id="page-23-1"></span>**5.8 NR (No Read) Message**

When enabled, NR message is sent when LED timeout expires.

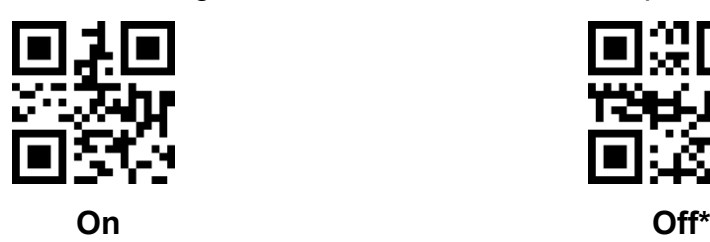

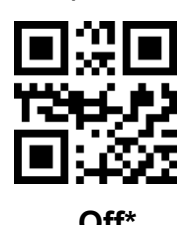

<span id="page-23-2"></span>**5.9 Capital Lock**

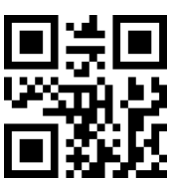

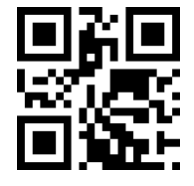

 **All Lower Case Invert Case**

**None\* All Upper Case** 

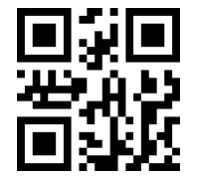

#### <span id="page-23-3"></span>**5.10 Output Encoding Format**

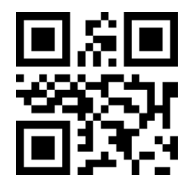

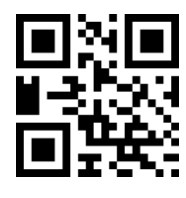

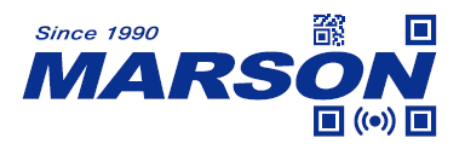

 **raw GBK\***

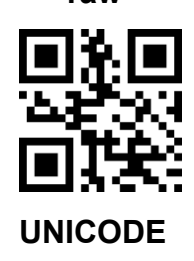

#### <span id="page-24-0"></span>**5.11 Input Encoding Format**

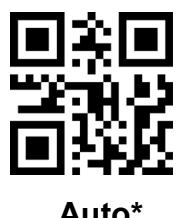

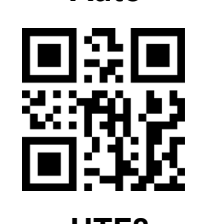

 **Japanese**

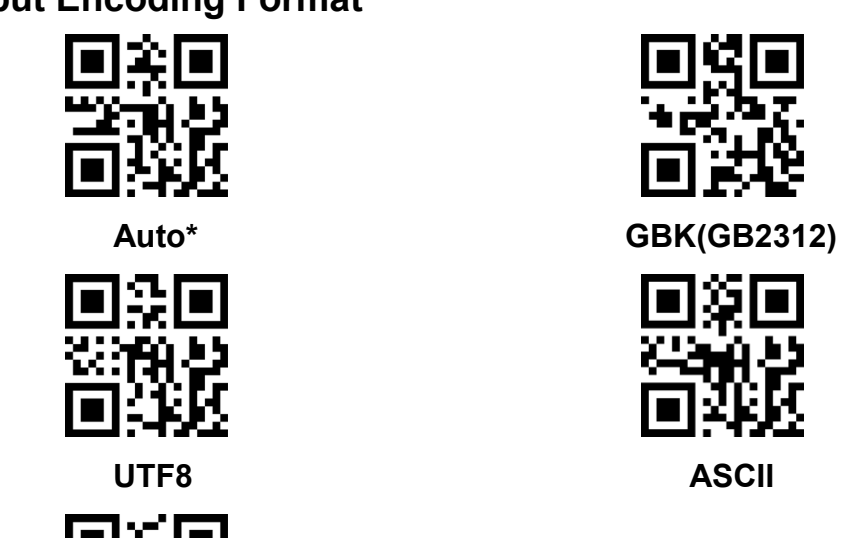

## <span id="page-24-1"></span>**6. Data Format**

<span id="page-24-2"></span>**6.1 Code ID** Please refer to Appendix for Code ID of each symbology.

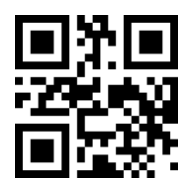

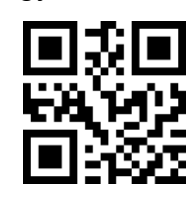

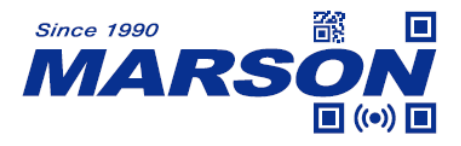

**Enable Code ID Disable Code ID\*** 

<span id="page-25-0"></span>**6.2 Terminator**

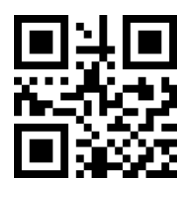

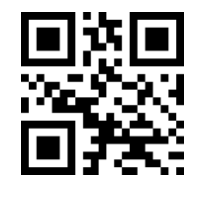

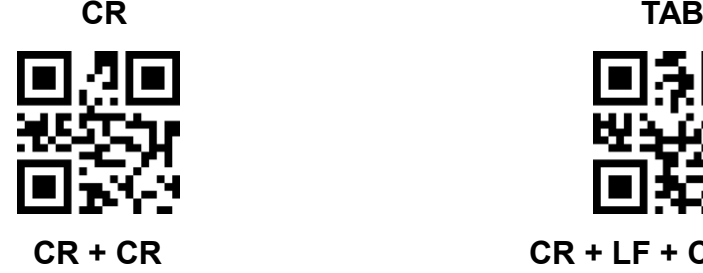

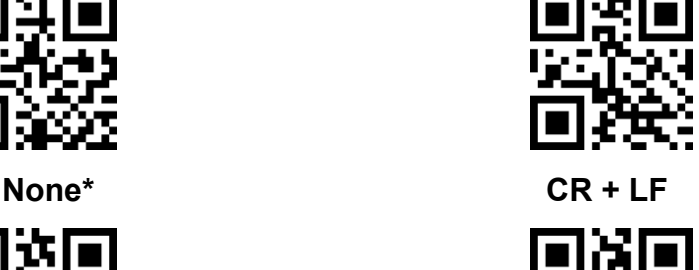

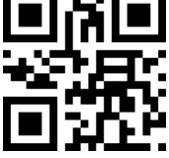

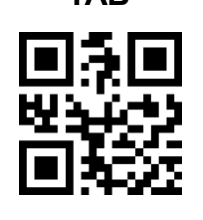

**CR + CR CR + LF + CR + LF**

- <span id="page-25-2"></span><span id="page-25-1"></span>**6.3 Preamble/Postamble**
- **6.3.1 Enable/Disable Preamble/Postamble**

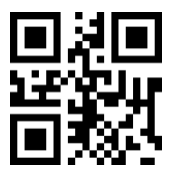

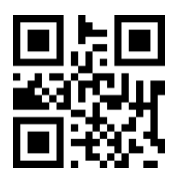

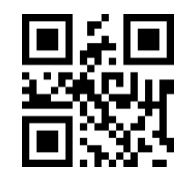

**Data Only\* Enable Postamble**

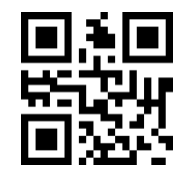

**Enable Preamble Enable Preamble & Postamble**

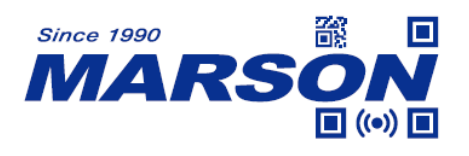

<span id="page-26-0"></span>**6.3.2 Set Preamble** Step1: Scan **Set Preamble**

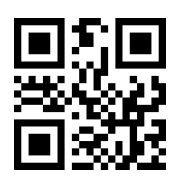

**Set Preamble**

Step2: Enter desired data as preamble by scanning configuration barcodes from **Appendix 1**. There will be a beep indicator for every 4 data.

Step3: Scan **Save Configuration**

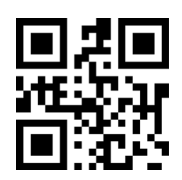

**Save Configuration**

<span id="page-26-1"></span>**6.3.3 Set Postamble** Step1: Scan **Set Postamble**

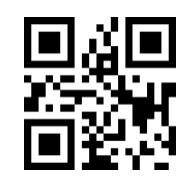

**Set Prostamble**

Step2: Enter desired data as postamble by scanning configuration barcodes from **Appendix 1**. There will be a beep indicator for every 4 data.

Step3: Scan **Save Configuration**

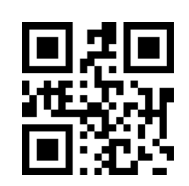

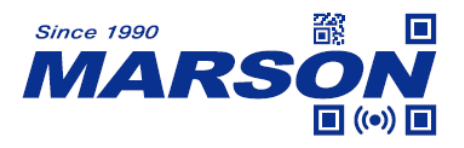

**Save Configuration**

#### <span id="page-27-1"></span><span id="page-27-0"></span>**6.4 Preamble/Postamble of a Symbology**

#### **6.4.1 Enable/Disable Preamble/Postamble**

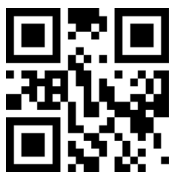

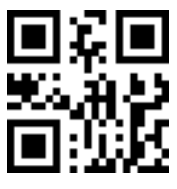

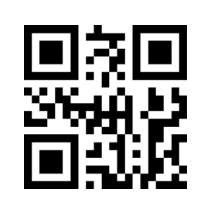

**Data Only\* Enable Postamble**

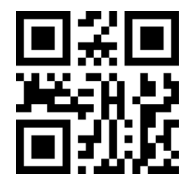

**Enable Preamble Enable Preamble & Postamble**

#### <span id="page-27-2"></span>**6.4.2 Set Preamble**

Step 1: Scan **Set Preamble of a Symbology**

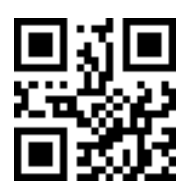

**Set Preamble of a Symbology**

Step 2: Select symbology from **Appendix 5**, convert its hex value to scan value based on **Appendix 4**, and scan corresponding numeric barcodes from **Appendix 1**. For example, if your desired symbology is QR Code (0xF1), then scan 1, 2, 4, 1 (1000+241(0xF1)=1241) respectively.

Step 3: Enter data as preamble. For example, if your desired preamble is '1' (0x31), scan 1, 0, 4, 9 (1000+49(0x31)=1049) respectively.

Step4: Scan **Save Configuration**

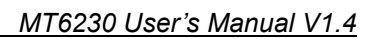

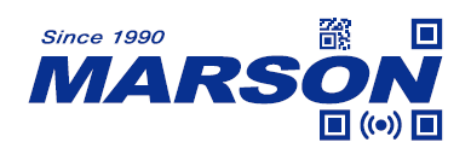

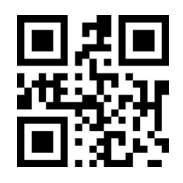

**Save Configuration**

<span id="page-28-0"></span>**6.4.3 Set Postamble of a Symbology** Step 1: Scan **Set Postamble of a Symbology**

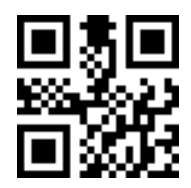

**Set Postamble of a Symbology**

Step 2: Select symbology from **Appendix 5**, convert its hex value to scan value based on **Appendix 4**, and scan corresponding numeric barcodes from **Appendix 1**. For example, if your desired symbology is QR Code (0xF1), then scan 1, 2, 4, 1 (1000+241(0xF1)=1241) respectively.

Step 3: Enter data as postamble. For example, if your desired preamble is '1' (0x31), scan 1, 0, 4, 9 (1000+49(0x31)=1049) respectively.

Step4: Scan **Save Configuration**

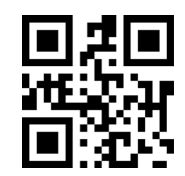

**Save Configuration**

<span id="page-28-1"></span>**6.4.4 Clear Preamble of a Symbology** Step 1: Scan **Clear Preamble of a Symbology**

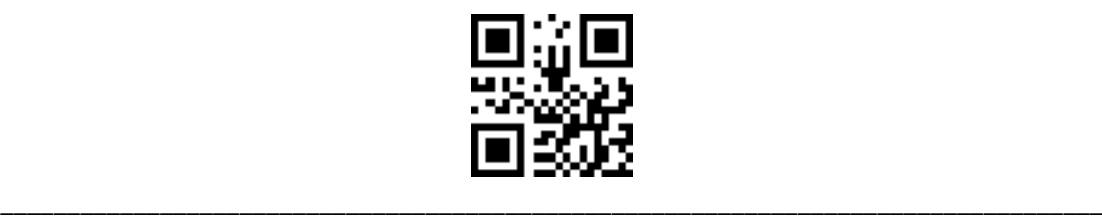

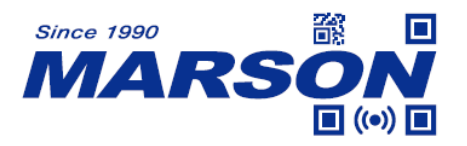

#### **Clear Preamble of a Symbology**

Step 2: Select symbology from **Appendix 5**, convert its hex value to scan value based on **Appendix 4**, and scan corresponding numeric barcodes from **Appendix 1**. For example, if your desired symbology is QR Code (0xF1), then scan 1, 2, 4, 1 (1000+241(0xF1)=1241) respectively. If you want to clear preamble to all symbologies (0xFF), scan 1, 2, 5, 5 (1000+255(0xFF)=1255) respectively.

#### <span id="page-29-0"></span>**6.4.5 Clear Postamble of a Symbology**

Step 1: Scan **Clear Postamble of a Symbology**

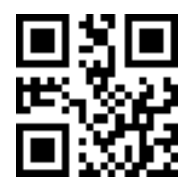

**Clear Postamble of a Symbology**

Step 2: Select symbology from **Appendix 5**, convert its hex value to scan value based on **Appendix 4**, and scan corresponding numeric barcodes from **Appendix 1**. For example, if your desired symbology is QR Code (0xF1), then scan 1, 2, 4, 1 (1000+241(0xF1)=1241) respectively. If you want to clear preamble to all symbologies (0xFF), scan 1, 2, 5, 5 (1000+255(0xFF)=1255) respectively.

#### <span id="page-29-1"></span>**6.5 Hide Start/Center/End**

<span id="page-29-2"></span>Data can be divided into [Start] + [Center] + [End] if their length is defined.

#### **6.5.1 Hide/Unhide Start**

If the defined length of start is longer than barcode data, the entire content will be hidden.

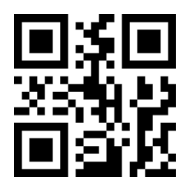

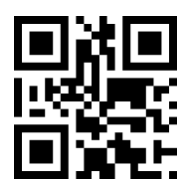

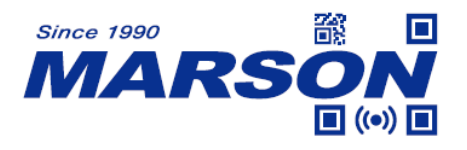

**Unhide Start\*** Hide Start

 *MT6230 User's Manual V1.4*

#### <span id="page-30-0"></span>**6.5.2 Set Start Length**

The configurable range is from 1 to 255. To configure start length, scan **Set Start Length**, scan three numeric barcodes. For example, scan '0' '1' '6' respectively for a start length of 16 digits.

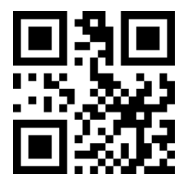

**Set Start Length**

#### <span id="page-30-1"></span>**6.5.3 Hide/Unhide Center**

If the defined starting point of center is longer than barcode data, no content will be hidden. If the defined center length is longer than the rest of data, all the content after starting point will be hidden.

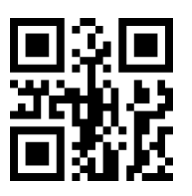

 **Unhide Center\* Hide Center**

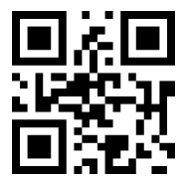

#### <span id="page-30-2"></span>**6.5.4 Set Starting Point/Center Length**

The configurable range is from 1 to 255. To configure starting point, scan **Set Starting Point**, scan three numeric barcodes. For example, scan '0' '0' '3' respectively if you want to hide the content from 4<sup>th</sup> digit on.

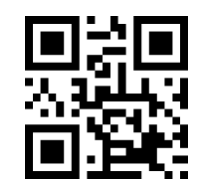

**Set Starting Point**

The configurable range is from 1 to 255. To configure center length, scan **Set** 

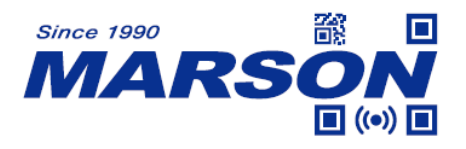

**Center Length**, scan three numeric barcodes. For example, scan '0' '1' '6' respectively for a center length of 16 digits.

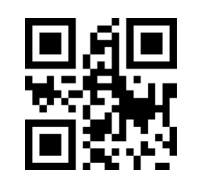

#### **Set Center Length**

#### <span id="page-31-0"></span>**6.5.5 Hide/Unhide End**

If the defined length of end is longer than barcode data, the entire content will be hidden.

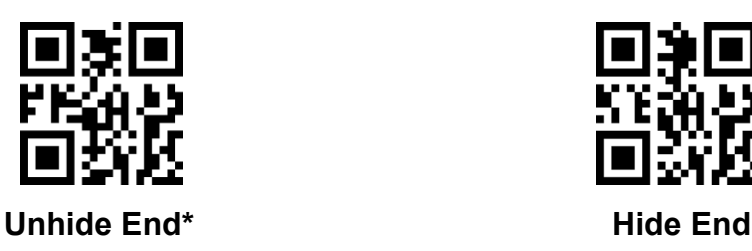

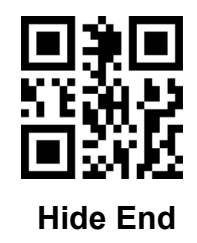

#### <span id="page-31-1"></span>**6.5.6 Set End Length**

The configurable range is from 1 to 255. To configure end length, scan **Set End Length**, scan three numeric barcodes. For example, scan '0' '1' '6' respectively for an end length of 16 digits.

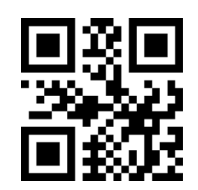

**Set End Length**

<span id="page-31-3"></span><span id="page-31-2"></span>**6.6 Hide Start/End of a Symbology**

**6.6.1 Hide/Unhide Start**

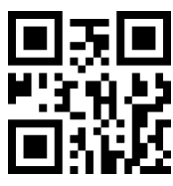

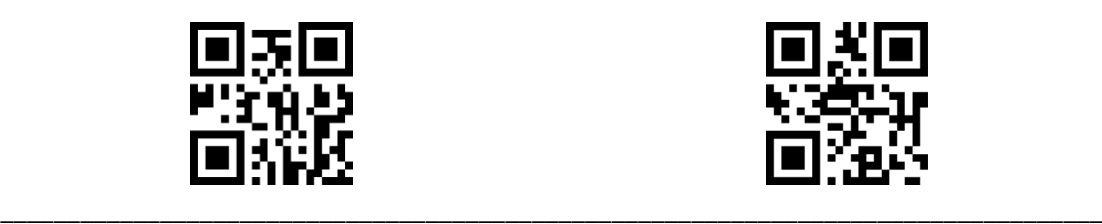

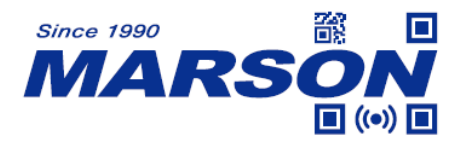

**Unhide Start\* Hide Start** 

 *MT6230 User's Manual V1.4*

#### <span id="page-32-0"></span>**6.6.2 Set Start Length**

Step 1: Scan **Set Start Length of a Symbology**

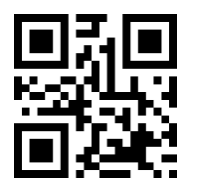

**Set Start Length of a Symbology**

Step 2: Select symbology from **Appendix 5**, convert its hex value to scan value based on **Appendix 4**, and scan corresponding numeric barcodes from **Appendix 1**. For example, if your desired symbology is QR Code (0xF1), then scan 1, 2, 4, 1 (1000+241(0xF1)=1241) respectively. If you want to hide start of all symbologies (0xFF), scan 1, 2, 5, 5 (1000+255(0xFF)=1255) respectively.

Step 3: Scan 4 numeric barcodes as start length. For example, scan '0' '0' '0' '5' respectively for a start length of 5 digits.

#### <span id="page-32-1"></span>**6.6.3 Hide/Unhide End**

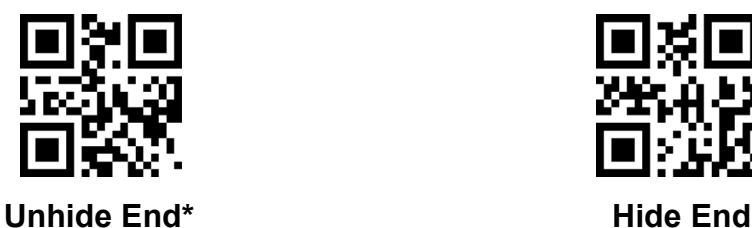

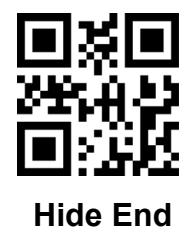

#### <span id="page-32-2"></span>**6.6.4 Set End Length**

Step 1: Scan **Set End Length of a Symbology**

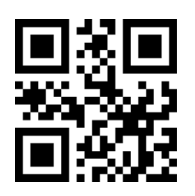

**Set End Length of a Symbology**

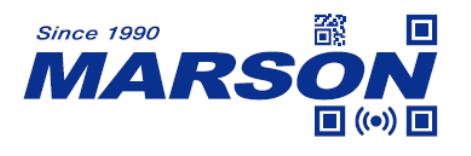

Step 2: Select symbology from **Appendix 5**, convert its hex value to scan value based on **Appendix 4**, and scan corresponding numeric barcodes from **Appendix 1**. For example, if your desired symbology is QR Code (0xF1), then scan 1, 2, 4, 1 (1000+241(0xF1)=1241) respectively. If you want to hide end of all symbologies (0xFF), scan 1, 2, 5, 5 (1000+255(0xFF)=1255) respectively.

Step 3: Scan 4 numeric barcodes as start length. For example, scan '0' '0' '0' '5' respectively for an end length of 5 digits.

#### <span id="page-33-1"></span><span id="page-33-0"></span>**6.7 Insert Data**

#### **6.7.1 Enable/Disable Insert Data**

The maximum insert data is 10 digits.

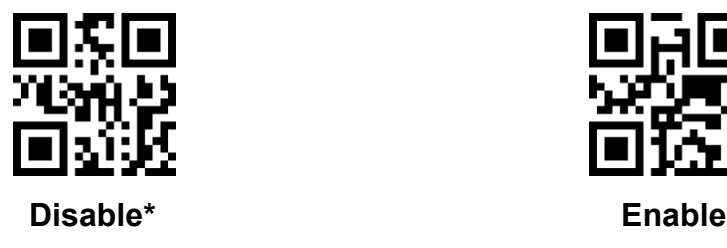

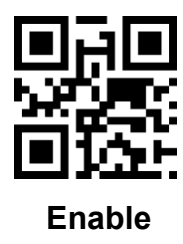

#### <span id="page-33-2"></span>**6.7.2 Set Starting Point/Insert Data**

Step 1: To configure starting point, scan **Set Starting Point**, scan four numeric barcodes. The configurable range is from 0 to 5000. When configured to 0, data will be inserted from the beginning. If starting point is longer than barcode data, then data will be inserted to the end. For example, scan '0' '0' '0' '3' respectively if you want to insert data behind the  $3<sup>rd</sup>$  digit.

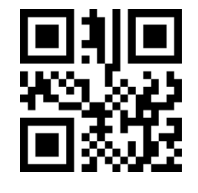

**Set Starting Point**

Step 2: To configure center length, scan **Set Insert Data**, scan numeric barcodes according to scan value of Appendix 4. The maximum number of

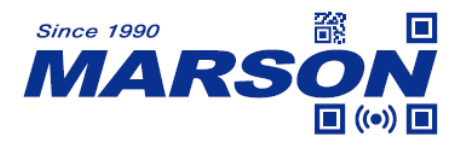

insert data is 10 digits. For example, if your desired insert data is 'QR' (0x51,0x52), scan 1, 0, 8, 1 (1000+81(0x51)=1081) 1, 0, 8, 2 (1000+82(0x52)=1082) respectively. If 10 insert data is entered, the programming of set insert data finishes automatically. If less than 10 insert data is entered, please scan **Save Configuration** after the last insert data.

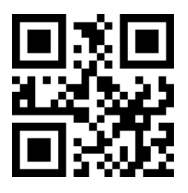

**Set Insert Data**

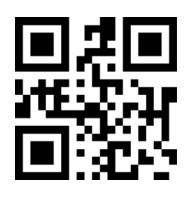

**Save Configuration**

<span id="page-34-0"></span>**6.8 STX/ETX**

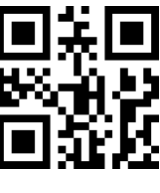

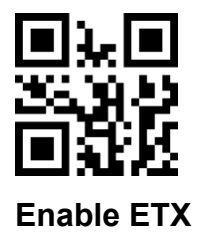

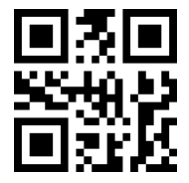

**Disable Enable STX**

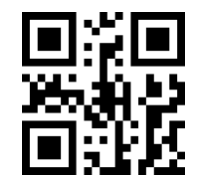

**Enable ETX Enable STX & ETX**

#### <span id="page-34-1"></span>**6.9 Replace Data**

This function supports any content within barcode data being replaced by desired one. Data replacement can be 1 on 1 or 1 on many. For example, A-B, A-BC, A-BCD and so on.

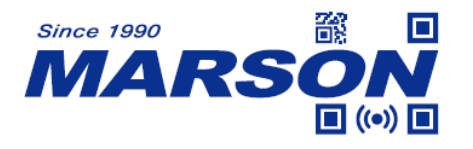

#### <span id="page-35-0"></span>**6.9.1 Enable/Disable Replace Data**

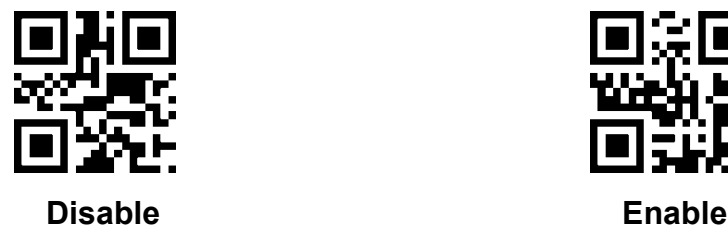

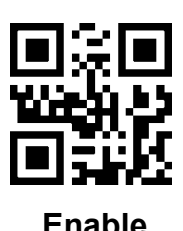

#### <span id="page-35-1"></span>**6.9.2 Set Original Data/Replacement Data**

Step 1: To configure the original data to be replaced, scan **Set Original Data**, scan four numeric barcodes. For example, scan '1' '0' '2' '9' (1000+29(0x1D)=1029) respectively for control code 'GS'.

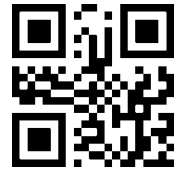

**Set Original Data**

Step 2: To configure replacement data, scan **Set Replacement Data**, scan four numeric barcodes. For example, scan '1' '1' '2' '5' (1000+125(0x7D)=1125) respectively for symbol '}'.

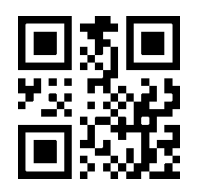

**Set Replacement Data**

Step 3: Scan **Save Configuration**.

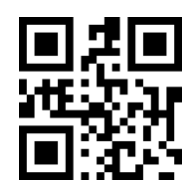

**Save Configuration**
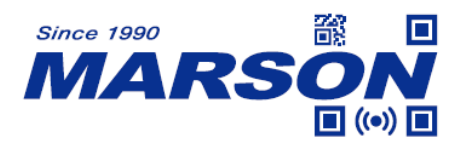

 *MT6230 User's Manual V1.4*

- **7 Symbologies**
- **7.1 General Settings**

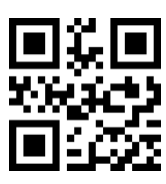

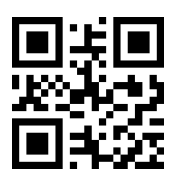

**Enable All 1D Symbologies Disable All 1D Symbologies**

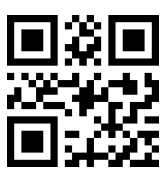

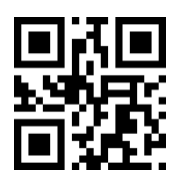

**Enable All Symbologies Disable All Symbologies**

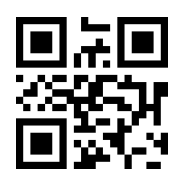

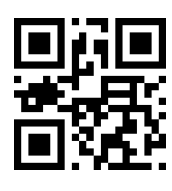

**Enable All 2D Symbologies Disable All 2D Symbologies**

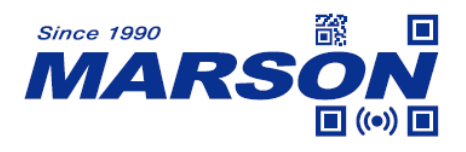

#### **7.2 Inverse Barcode**

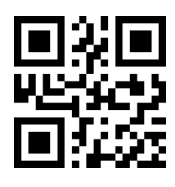

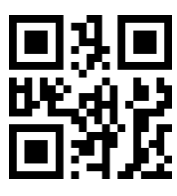

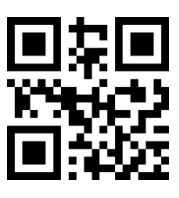

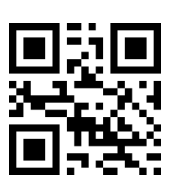

 **Enable All 1D Inverse Barcodes Disable All 1D Inverse Barcodes\***

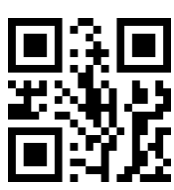

**Enable Inverse Data Matrix Disable Inverse Data Matrix\***

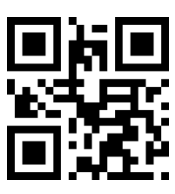

 **Enable Inverse QR Code Disable Inverse QR Code\***

**7.3 Mirrored Barcode**

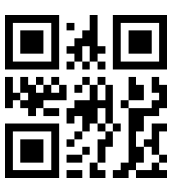

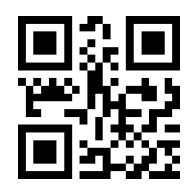

**7.4 UPC-A**

### **7.4.1 Enable/Disable UPC-A**

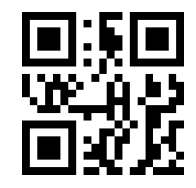

**Enable Mirrored Data Matrix Disable Mirrored Data Matrix\***

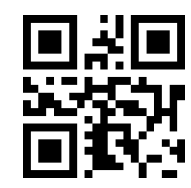

 **Enable Mirrored QR Code Disable Mirrored QR Code\***

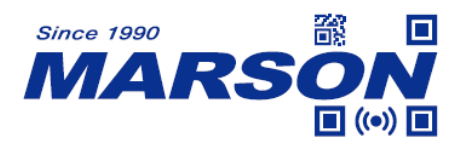

**Enable UPC-A\* Disable UPC-A**

 *MT6230 User's Manual V1.4*

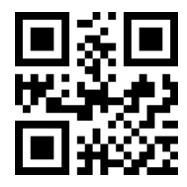

## **7.4.2 UPC-A to EAN-13**

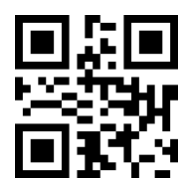

**Disable UPC-A to EAN-13\* Enable UPC-A to EAN-13**

## **7.4.3 Check Digit**

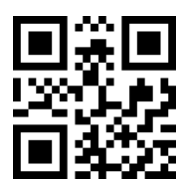

### **7.4.4 System Number**

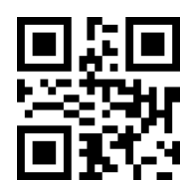

### **7.4.5 Supplement**

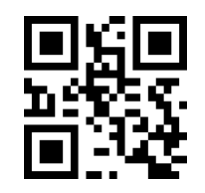

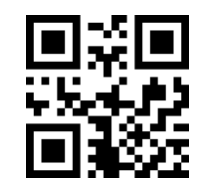

Send Check Digit\* Not Send Check Digit

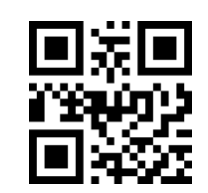

Send System Number\* Not Send System Number

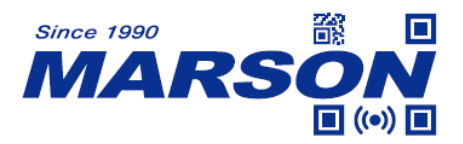

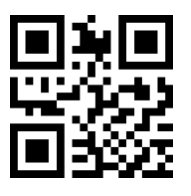

**Disable 2-digit Supplement\* Enable 2-digit Supplement**

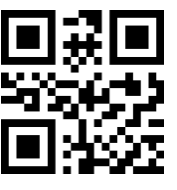

**Disable 5-digit Supplement\* Enable 5-digit Supplement**

#### *MT6230 User's Manual V1.4*

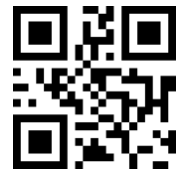

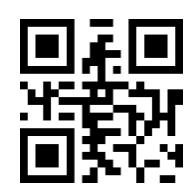

### **7.4.6 Supplement Required**

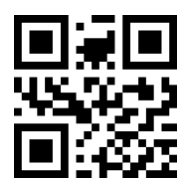

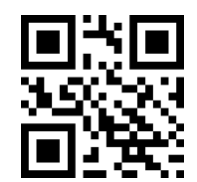

**Disable Supplement Required\* Enable Supplement Required**

**7.5 UPC-E**

**7.5.1 Enable/Disable UPC-E**

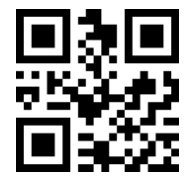

**Enable UPC-E\* Disable UPC-E**

**7.5.2 UPC-E to UPC-A**

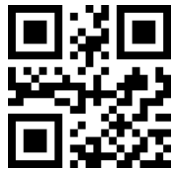

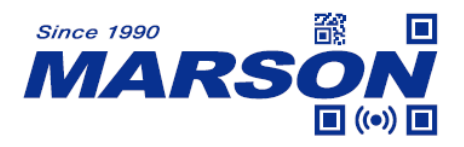

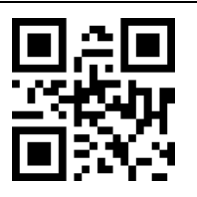

**Disable UPC-E to UPC-A\* Enable UPC-E to UPC-A**

 *MT6230 User's Manual V1.4*

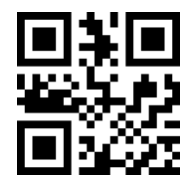

## **7.5.3 Enable/Disable UPC-E1**

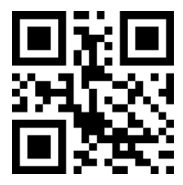

**Enable UPC-E1\* Disable UPC-E1**

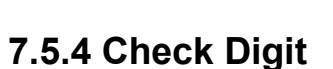

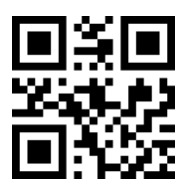

**7.5.5 System Number**

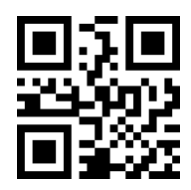

### **7.5.6 Supplement**

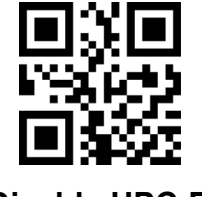

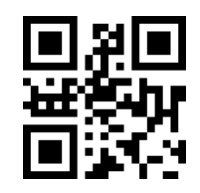

Send Check Digit\* Not Send Check Digit

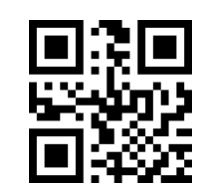

Send System Number\* Not Send System Number

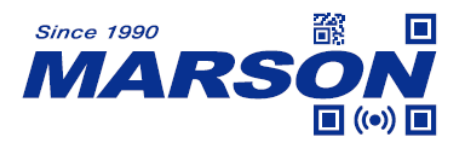

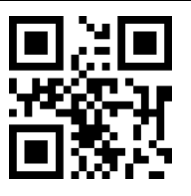

**Disable 2-digit Supplement\* Enable 2-digit Supplement**

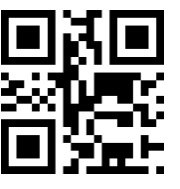

**Disable 5-digit Supplement\* Enable 5-digit Supplement**

#### *MT6230 User's Manual V1.4*

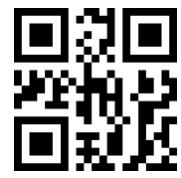

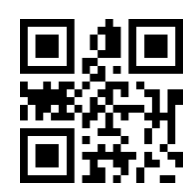

### **7.5.7 Supplement Required**

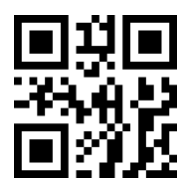

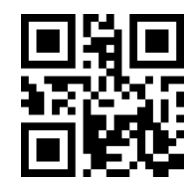

**Disable Supplement Required\* Enable Supplement Required**

**7.6 EAN-8**

**7.6.1 Enable/Disable EAN-8**

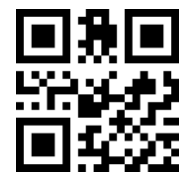

**Enable EAN-8\* Disable EAN-8**

**7.6.2 Check Digit**

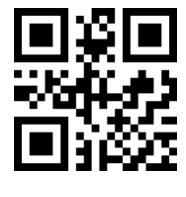

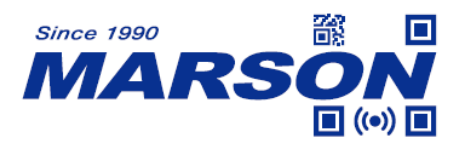

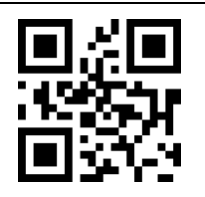

#### **7.6.3 Supplement**

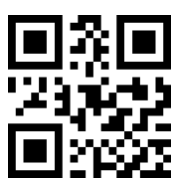

**Disable 2-digit Supplement\* Enable 2-digit Supplement**

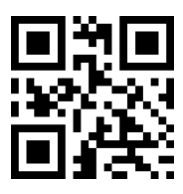

# **7.6.4 Supplement Required**

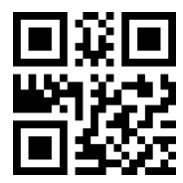

**Disable Supplement Required\* Enable Supplement Required**

#### **7.7 EAN-13**

#### **7.7.1 Enable/Disable EAN-13**

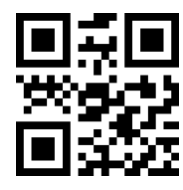

**Disable 5-digit Supplement\* Enable 5-digit Supplement**

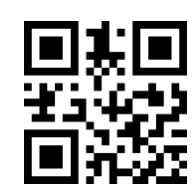

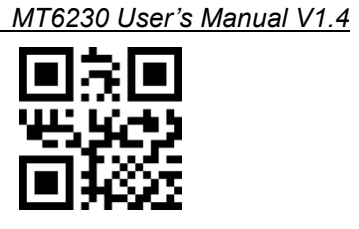

Send Check Digit\* Not Send Check Digit

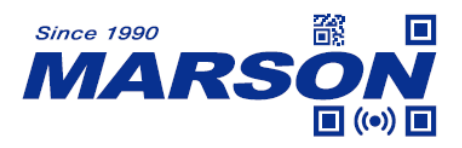

**Enable EAN-13\* Disable EAN-13**

 *MT6230 User's Manual V1.4*

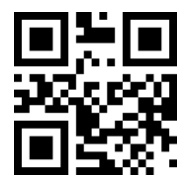

**7.7.2 Check Digit**

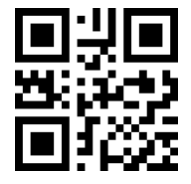

# **7.7.3 Supplement**

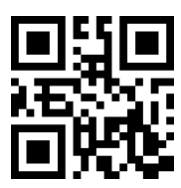

**Disable 2-digit Supplement\* Enable 2-digit Supplement**

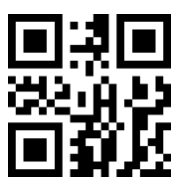

**Disable 5-digit Supplement\* Enable 5-digit Supplement**

# **7.7.4 Bookland EAN (ISBN)**

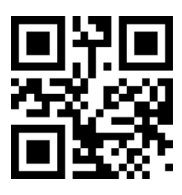

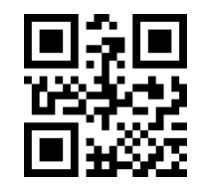

Send Check Digit\* Not Send Check Digit

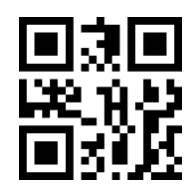

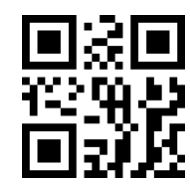

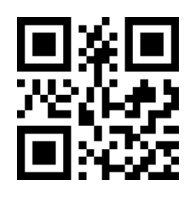

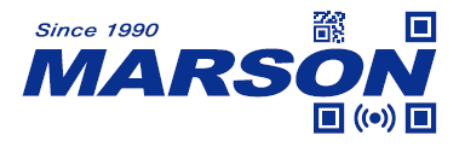

**Disable Bookland EAN\* Enable Bookland EAN**

 *MT6230 User's Manual V1.4*

**7.7.5 Supplement Required**

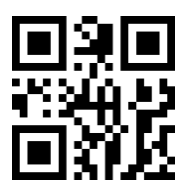

**Disable Supplement Required\* Enable Supplement Required**

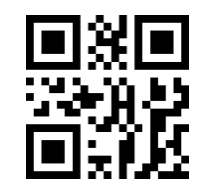

**7.8 Code128**

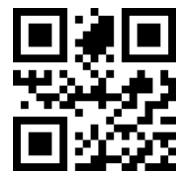

**7.9 GS1-128 (UCC/EAN-128)**

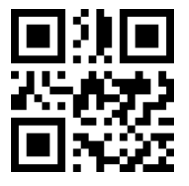

**Enable GS1-128\* Disable GS1-128**

**7.10 Interleaved 2/5**

**7.10.1 Enable/Disable Interleaved 2/5**

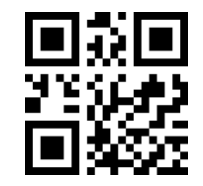

**Enable Code128\* Disable Code128**

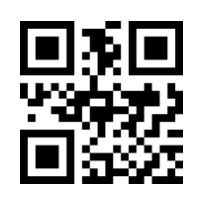

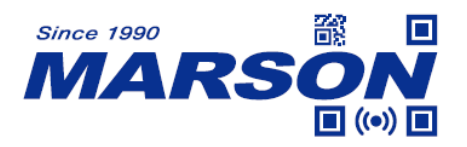

 *MT6230 User's Manual V1.4*

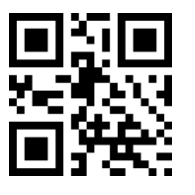

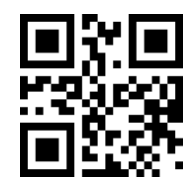

**Enable Interleaved 2/5\* Disable Interleaved 2/5**

#### **7.10.2 Min/Max Length**

To configure specific length, please scan **Set Length**, and scan four numeric barcodes. For example, if you want minimum length of 4 digits and maximum length of 20 digits, scan '0', '4', '2', '0' respectively.

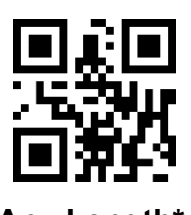

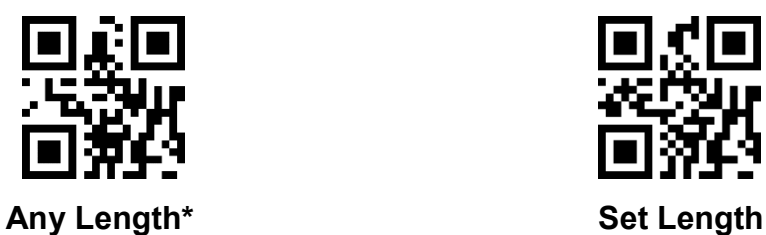

**7.10.3 Verification**

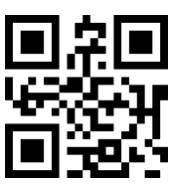

**7.10.4 Check Digit**

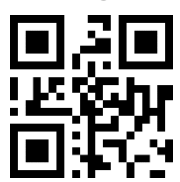

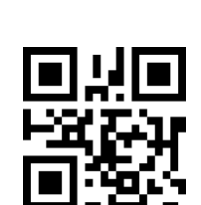

**Enable Verification Disable Verification\***

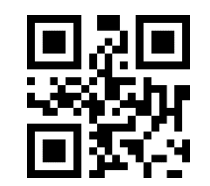

**Send Check Digit Not Send Check Digit\*** 

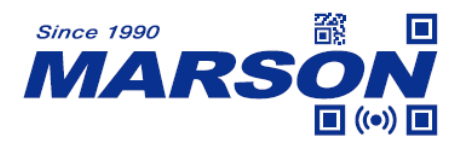

#### **7.11 Matrix 2/5**

**7.11.1 Enable/Disable Matrix 2/5**

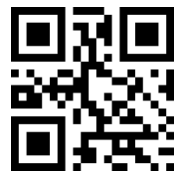

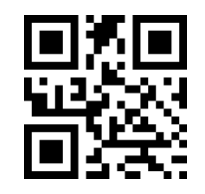

**Enable Matrix 2/5 Disable Matrix 2/5\***

#### **7.11.2 Length**

To configure specific length, please scan **Set Length**, and scan four numeric barcodes. For example, if you want minimum length of 4 digits and maximum length of 20 digits, scan '0', '4', '2', '0' respectively.

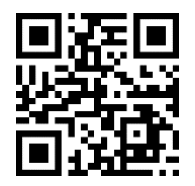

Any Length<sup>\*</sup> Set Length

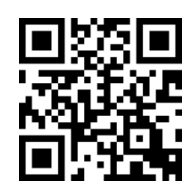

**7.11.3 Verification**

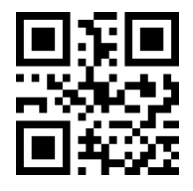

**7.11.4 Check Digit**

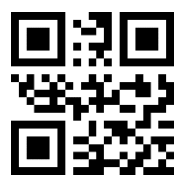

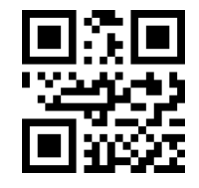

**Enable Verification Consumer Disable Verification\*** 

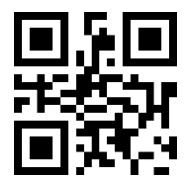

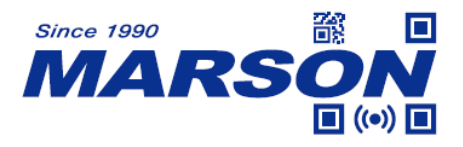

 *MT6230 User's Manual V1.4*

**Send Check Digit Not Send Check Digit\*** 

#### **7.12 Industrial 2/5**

#### **7.12.1 Enable/Disable Industrial 2/5**

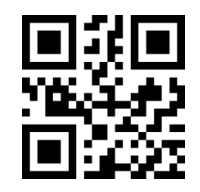

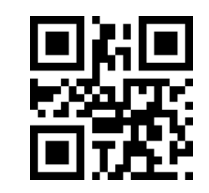

**Enable Industrial 2/5 Disable Industrial 2/5\***

#### **7.12.2 Length**

To configure specific length, please scan **Set Length**, and scan four numeric barcodes. For example, if you want minimum length of 4 digits and maximum length of 20 digits, scan '0', '4', '2', '0' respectively.

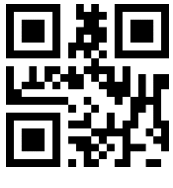

Any Length<sup>\*</sup> Set Length

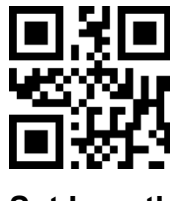

### **7.13 Standard 2/5**

**7.13.1 Enable/Disable Standard 2/5**

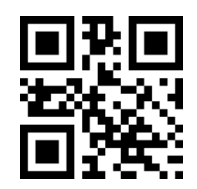

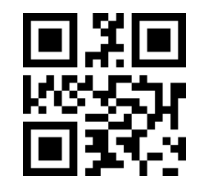

**Enable Standard 2/5 Disable Standard 2/5\***

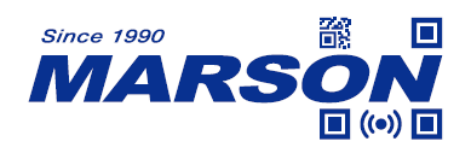

#### **7.13.2 Length**

To configure specific length, please scan **Set Length**, and scan four numeric barcodes. For example, if you want minimum length of 4 digits and maximum length of 20 digits, scan '0', '4', '2', '0' respectively.

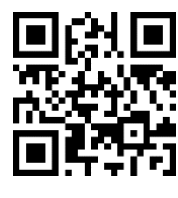

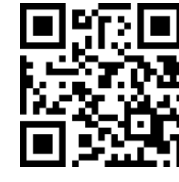

Any Length<sup>\*</sup> Set Length

**7.14 Code39**

**7.14.1 Enable/Disable Code39**

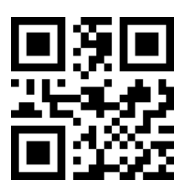

**Enable Code39\* Disable Code39**

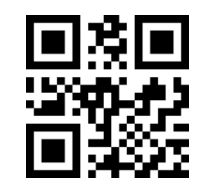

#### **7.14.2 Send Start & Stop**

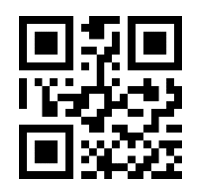

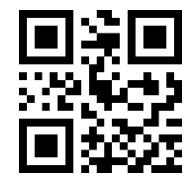

Send Start & Stop Not Send Start & Stop\*

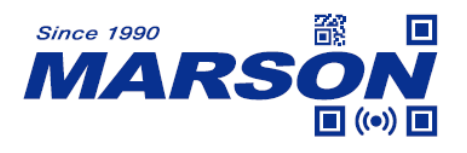

#### **7.14.3 Length**

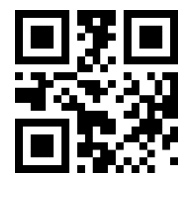

**Any Length\***

**7.14.4 Verification**

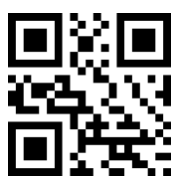

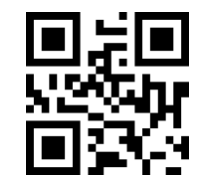

**Enable Verification Consumer Service Consumer Service Verification\*** 

**7.14.5 Check Digit**

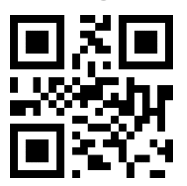

### **7.15 Full ASCII Code39**

**7.15.1 Enable/Disable Full ASCII Code39**

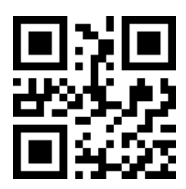

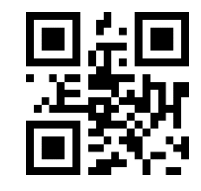

Send Check Digit Not Send Check Digit\*

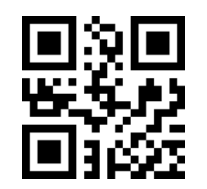

Enable Full ASCII Code39 **Disable Full ASCII Code39**\*

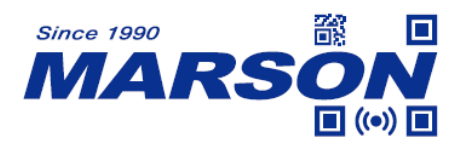

#### **7.16 Code32**

**7.16.1 Enable/Disable Code32**

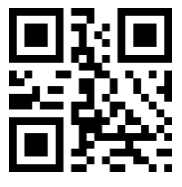

**Disable Code32\* Enable Code32**

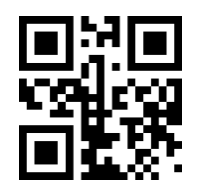

#### **7.16.2 Code32 Preamble ('A')**

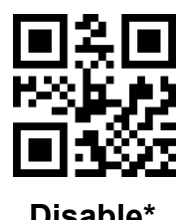

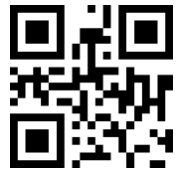

**Disable\* Enable**

**7.17 Code93**

#### **7.17.1 Enable/Disable Code93**

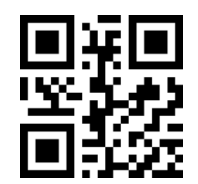

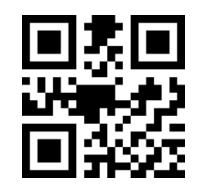

Enable Code93 **Disable Code93\*** 

**7.17.2 Length**

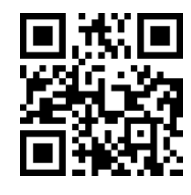

**Any Length\***

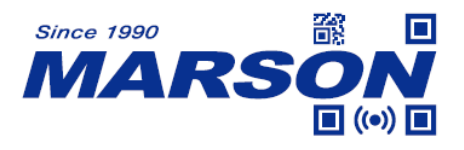

#### **7.18 Code11**

#### **7.18.1 Enable/Disable Code11**

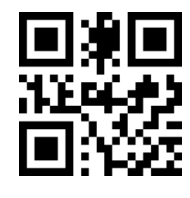

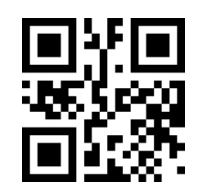

**Enable Code11** Disable Code11\*

**7.18.2 Length**

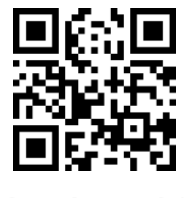

**Any Length\***

**7.18.3 Verification**

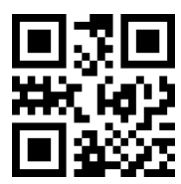

**Enable Verification 1-Digit Verification**

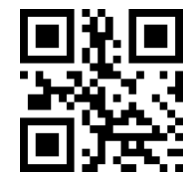

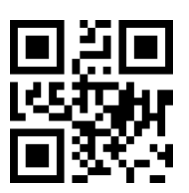

**2-Digit Verification**

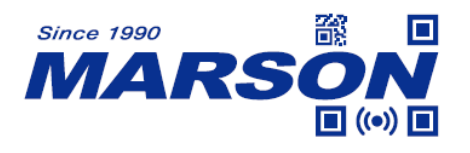

**7.18.4 Check Digit**

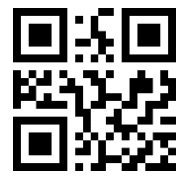

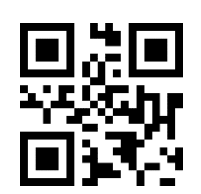

**Send Check Digit Not Send Check Digit\*** 

**7.19 Codabar**

**7.19.1 Enable/Disable Codabar**

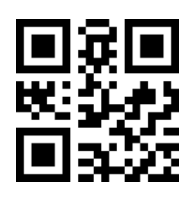

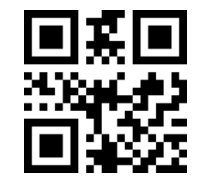

**Enable Codabar Disable Codabar\***

**7.19.2 Length**

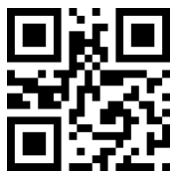

**Any Length\***

# **7.19.3 Start & Stop Format**

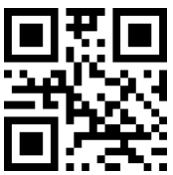

**Start & Stop = ABCD/ABCD\* Start & Stop = ABCD/TN\*E**

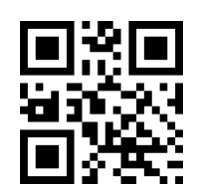

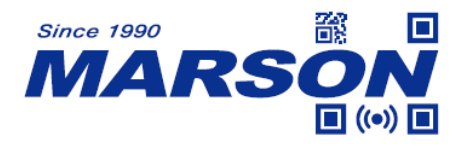

**7.19.4 Send Start & Stop**

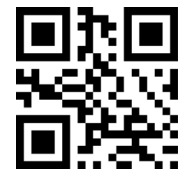

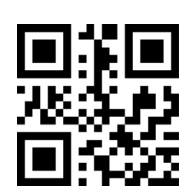

Send Start & Stop<sup>\*</sup> Not Send Start & Stop

**7.20 MSI Plessey**

**7.20.1 Enable/Disable Plessey**

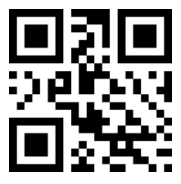

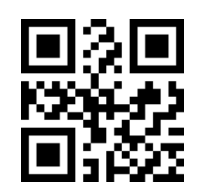

**Enable MSI Plessey Constrained Bisable MSI Plessey\*** 

**7.20.2 Length**

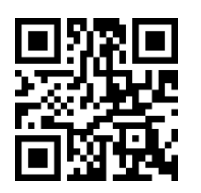

**Any Length\***

**7.21 GS1 Databar**

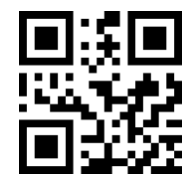

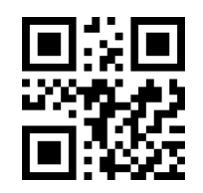

**Enable GS1 Databar Case Disable GS1 Databar\*** 

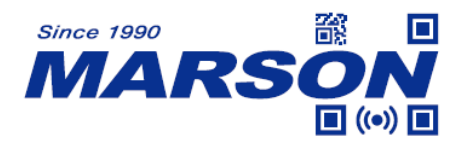

**7.22 GS1 Composite**

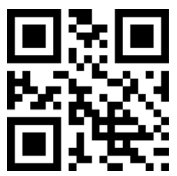

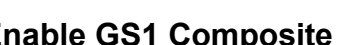

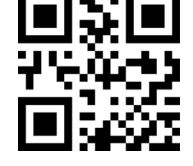

**Enable GS1 Composite Disable GS1 Composite\***

**7.23 QR Code**

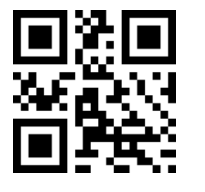

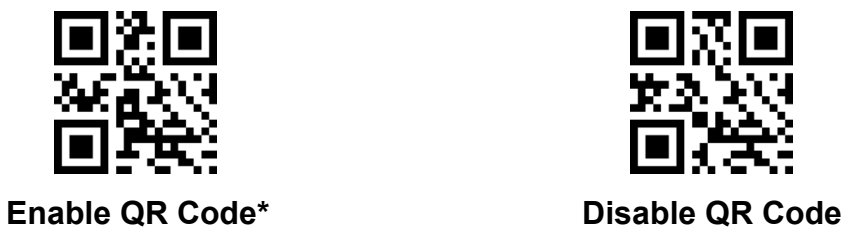

**7.24 Data Matrix**

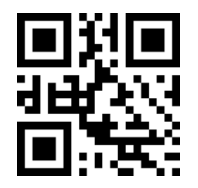

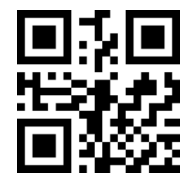

**Enable Data Matrix\* Disable Data Matrix**

### **7.25 PDF417**

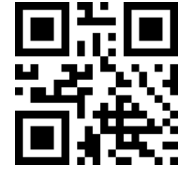

Enable PDF417\* Disable PDF417

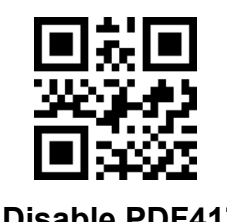

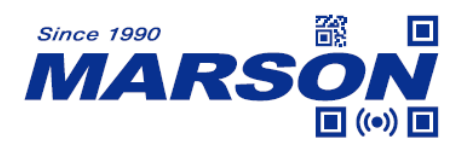

**7.26 Aztec**

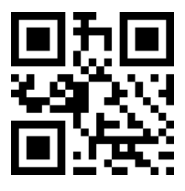

**7.27 MaxiCode**

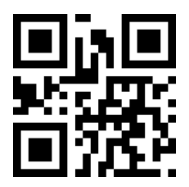

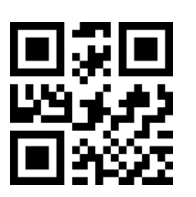

**Enable Aztec Disable Aztec\*** 

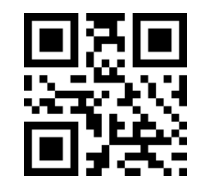

**Enable MaxiCode Disable MaxiCode\*** 

# **7.28 Chinese Sensible Code (Han Xin)**

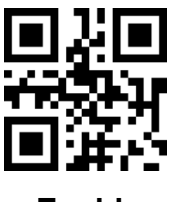

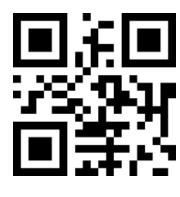

**Enable Disable\*** 

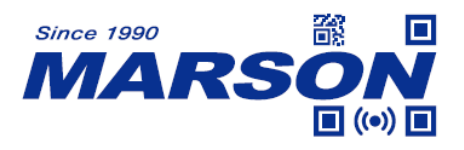

## **Appendix**

### **Appendix A - Numeric Barcode**

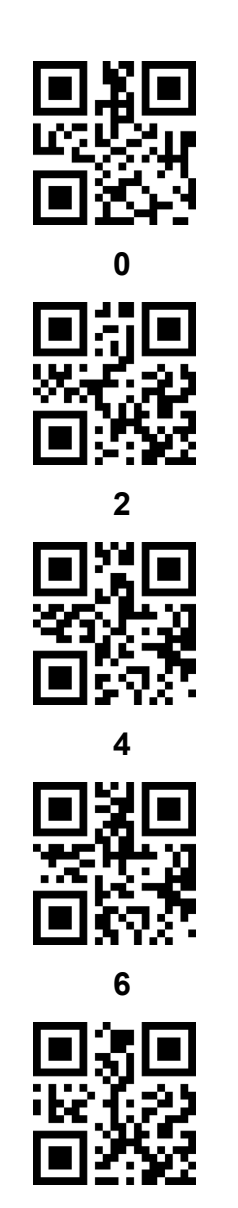

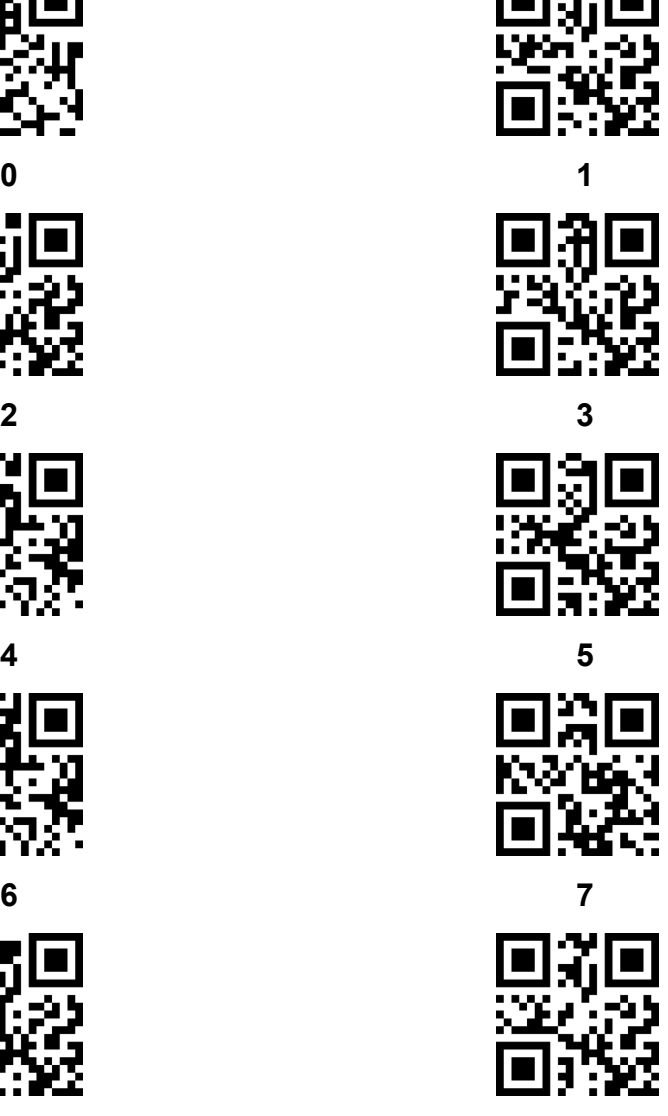

**8 9**

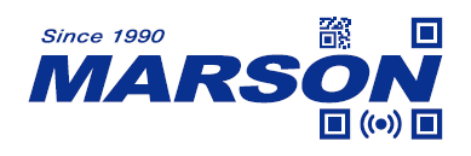

#### **Appendix B - Cancel**

To cancel the wrong data input during configuration process, scan **Cancel**.

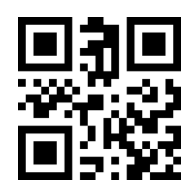

**Cancel**

### **Appendix C - Code ID**

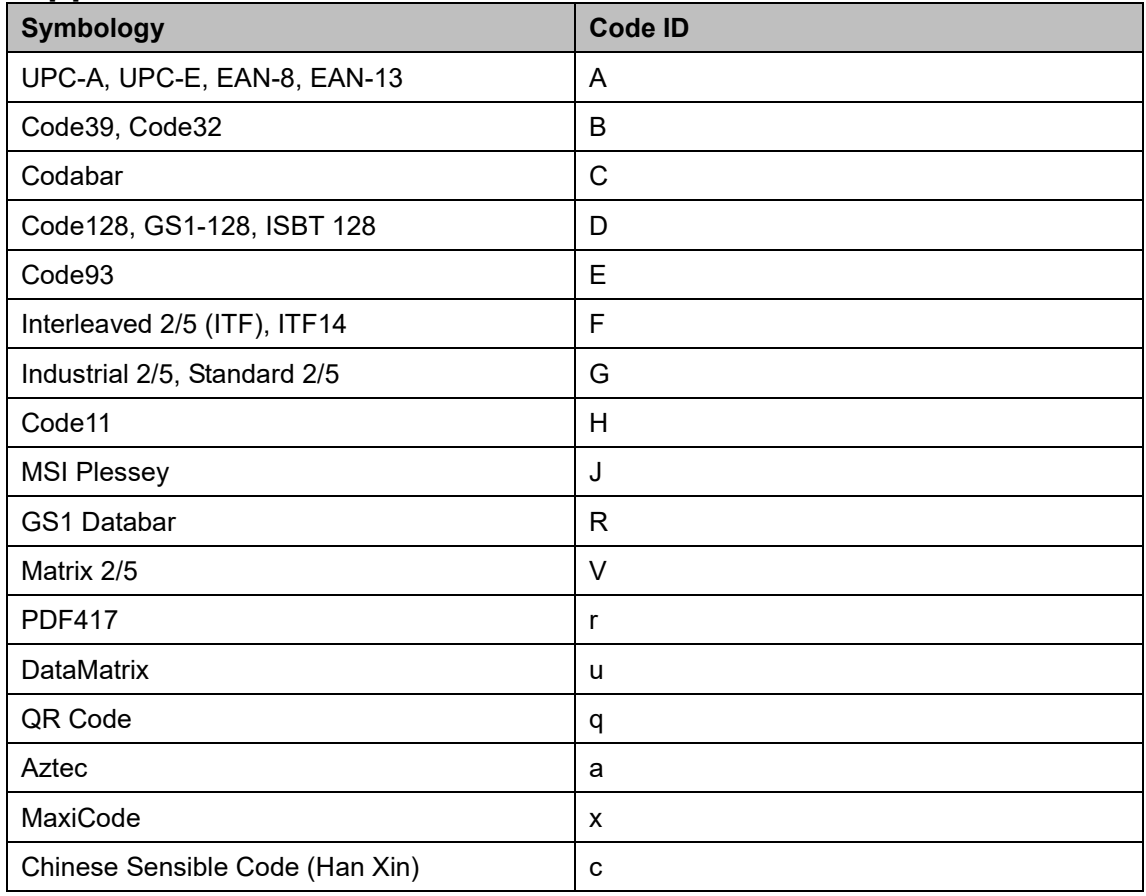

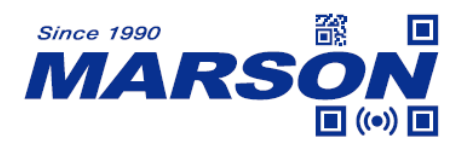

# **Appendix D - Scan/Hex/Function/Ctrl Key Table**

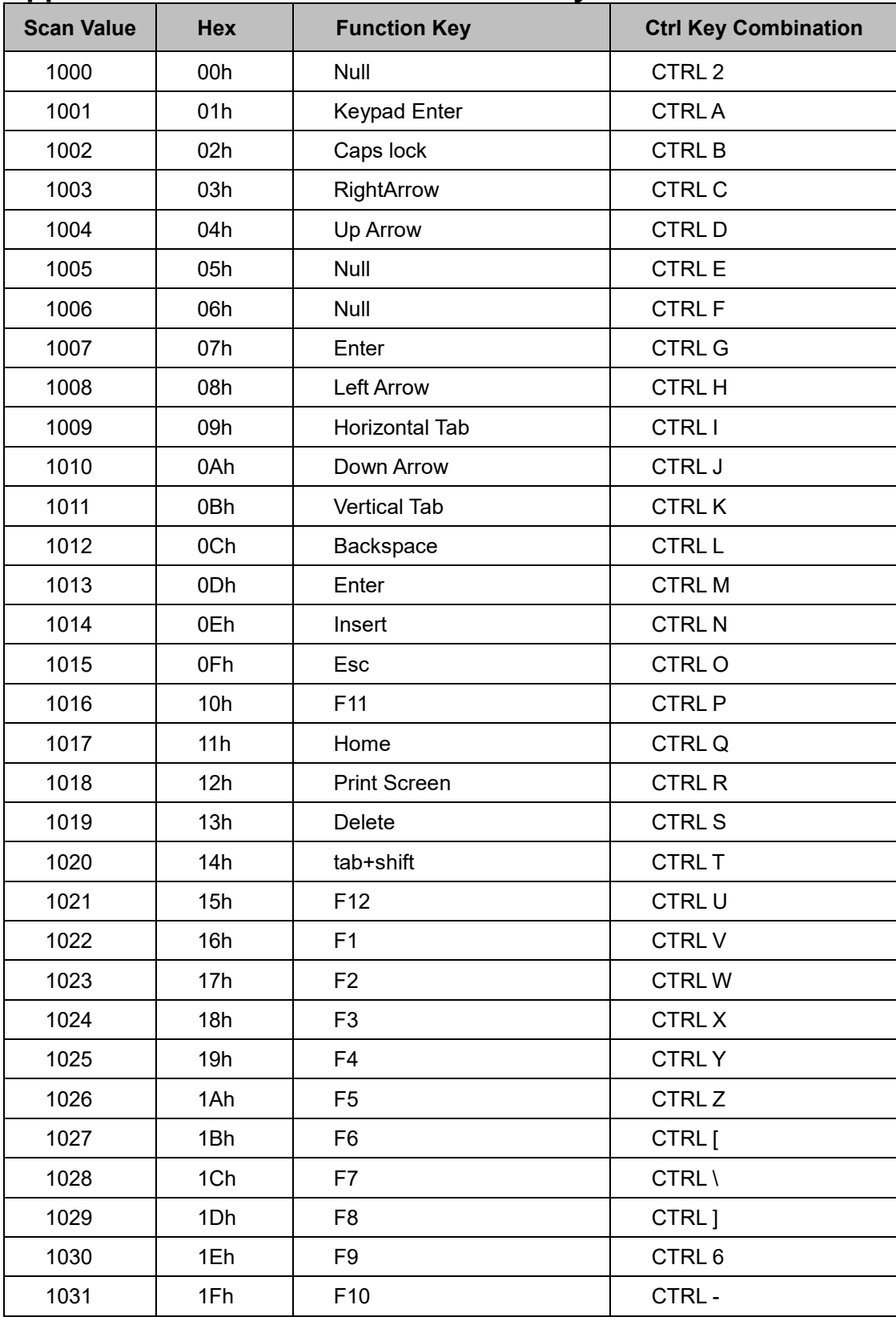

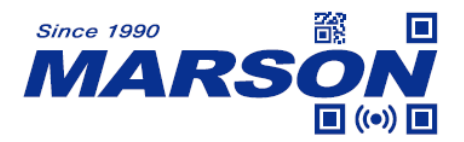

 *MT6230 User's Manual V1.4*

| 1032 | 20h             | Space                     |
|------|-----------------|---------------------------|
| 1033 | 21h             | Ţ                         |
| 1034 | 22h             | $\pmb{\epsilon}$          |
| 1035 | 23h             | $\#$                      |
| 1036 | 24h             | \$                        |
| 1037 | 25h             | $\%$                      |
| 1038 | 26h             | &                         |
| 1039 | 27h             | $\mathbf{r}$              |
| 1040 | 28h             | (                         |
| 1041 | 29h             | $\mathcal{E}$             |
| 1042 | 2Ah             | $\star$                   |
| 1043 | 2Bh             | $\ddot{}$                 |
| 1044 | 2C <sub>h</sub> | $^\mathrm{''}$            |
| 1045 | 2Dh             |                           |
| 1046 | 2Eh             | $\blacksquare$            |
| 1047 | 2Fh             | $\sqrt{\phantom{a}}$      |
| 1048 | 30h             | $\pmb{0}$                 |
| 1049 | 31h             | $\mathbf{1}$              |
| 1050 | 32h             | $\overline{2}$            |
| 1051 | 33h             | $\mathbf{3}$              |
| 1052 | 34h             | $\overline{4}$            |
| 1053 | 35h             | 5                         |
| 1054 | 36h             | $\,6$                     |
| 1055 | 37h             | $\overline{7}$            |
| 1056 | 38h             | 8                         |
| 1057 | 39h             | $\boldsymbol{9}$          |
| 1058 | 3Ah             | ł,                        |
| 1059 | 3Bh             | $\vdots$                  |
| 1060 | 3Ch             | $\,<$                     |
| 1061 | 3Dh             | $=$                       |
| 1062 | 3Eh             | $\,$                      |
| 1063 | 3Fh             | $\overline{?}$            |
| 1064 | 40h             | $^\copyright$             |
| 1065 | 41h             | $\boldsymbol{\mathsf{A}}$ |
| 1066 | 42h             | B                         |

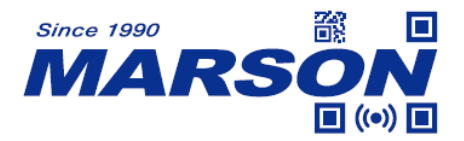

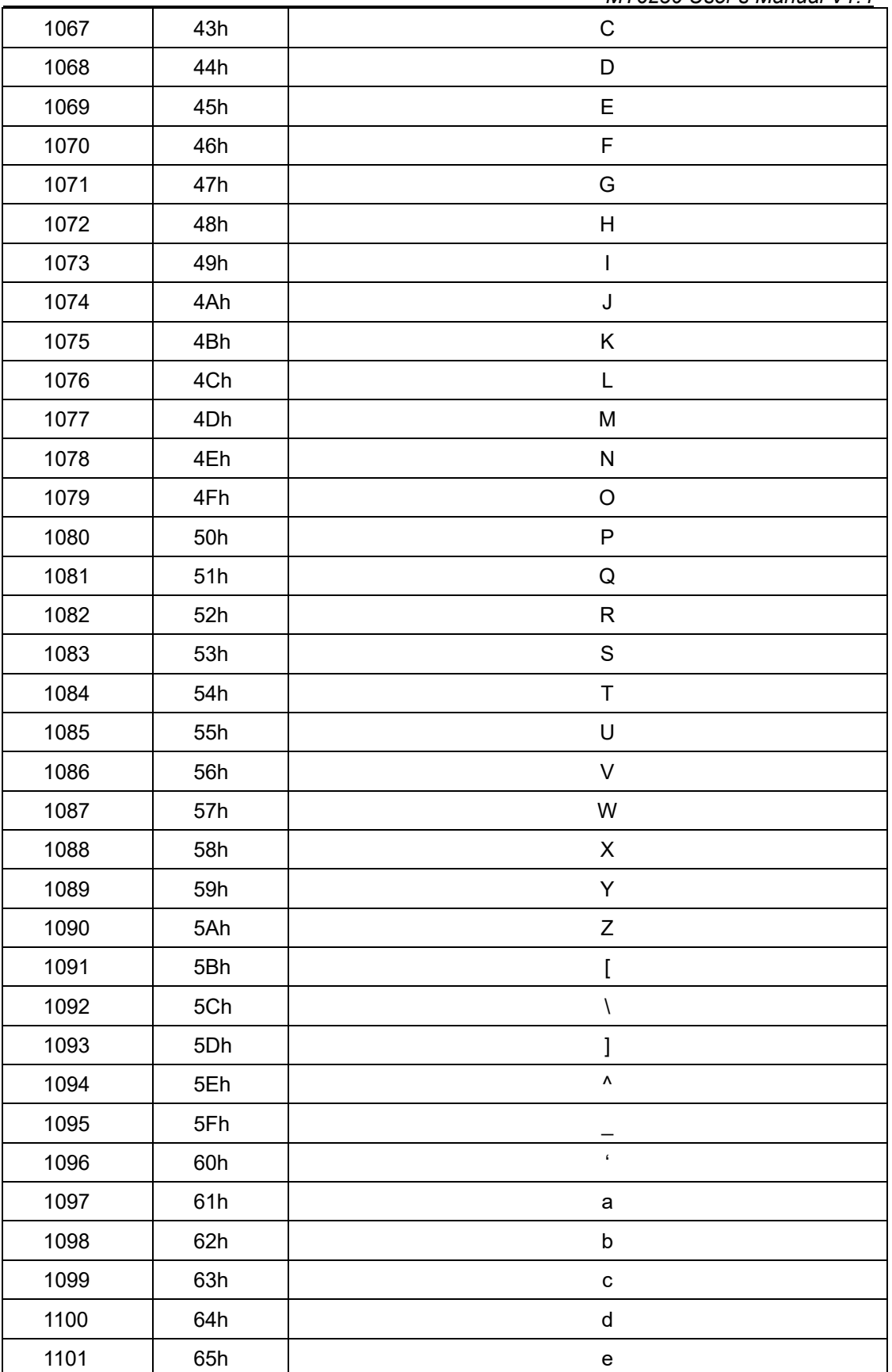

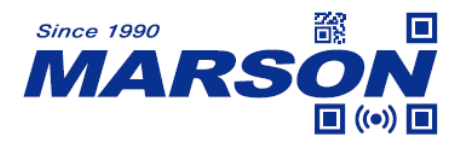

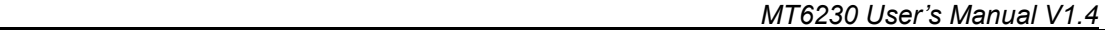

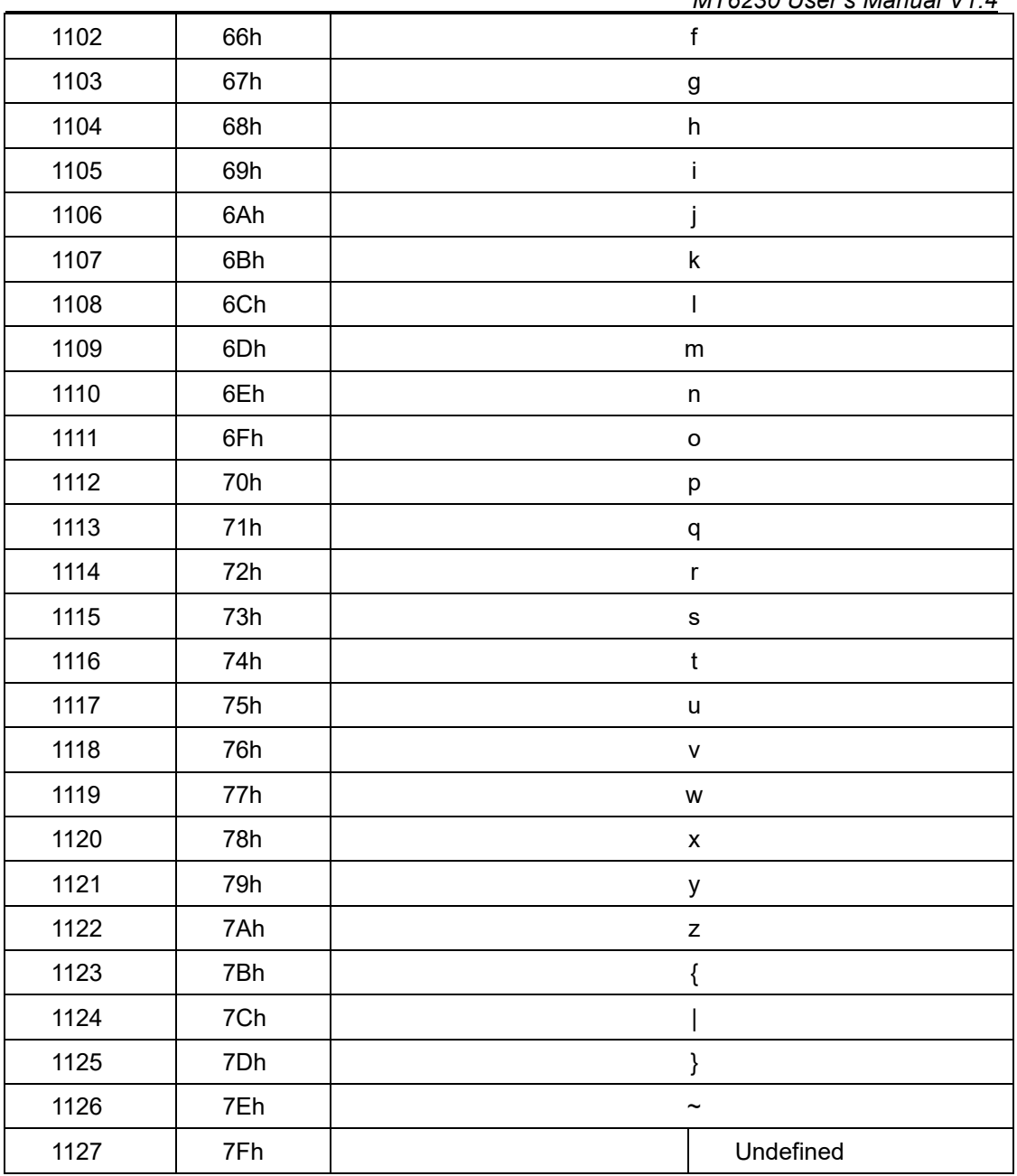

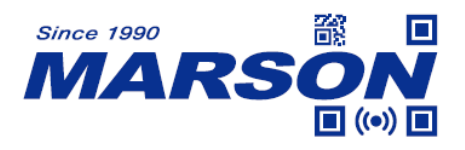

## **Appendix E - Symbology Table**

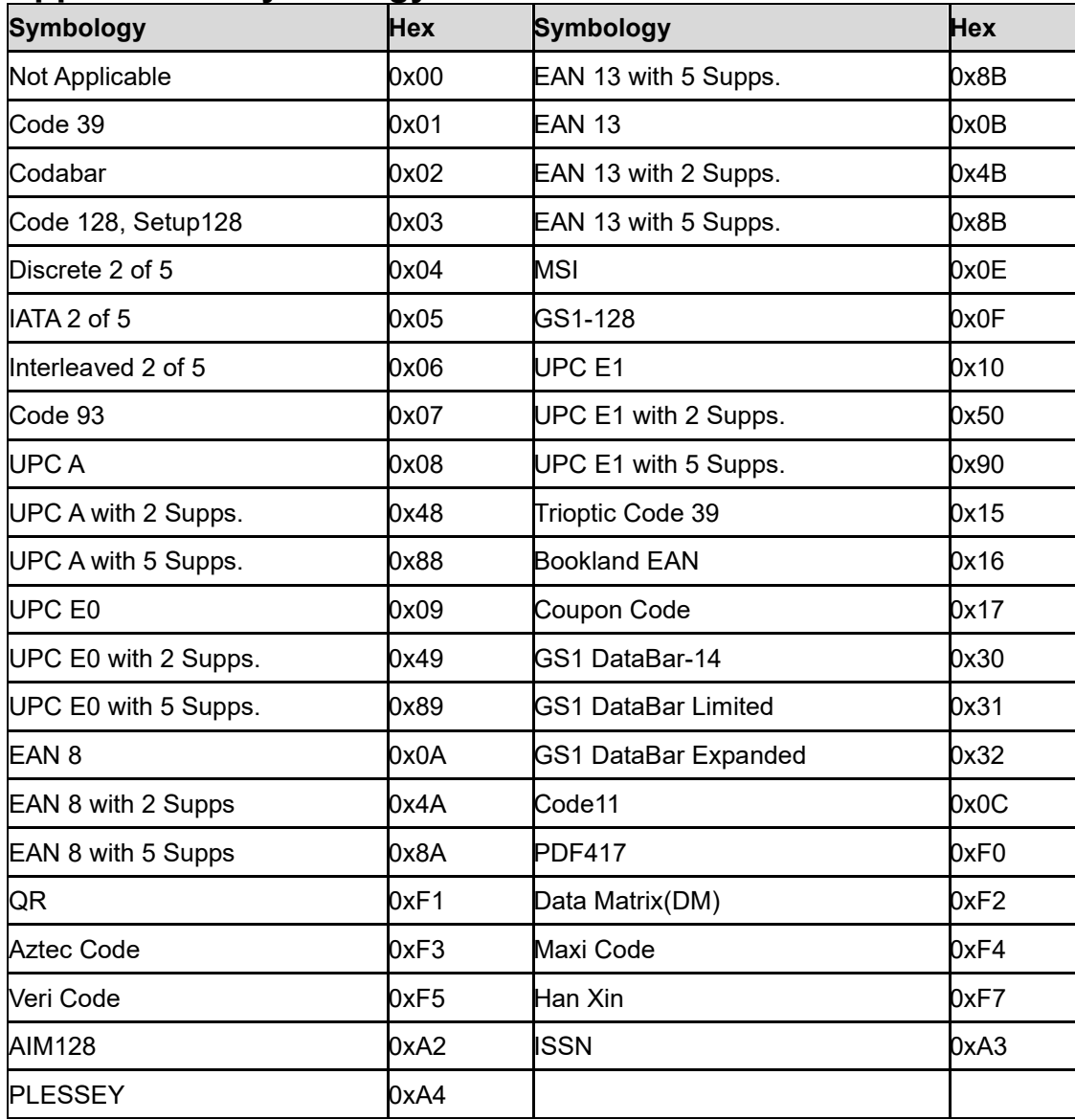

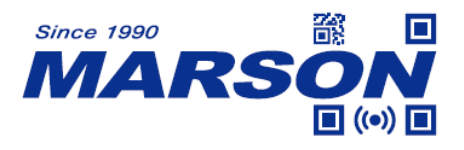

#### **Appendix F - Serial Commands**

Please switch interface to USB VCP or RS232 before using serial commands. To trigger MT6230 by command, please switch reading mode to Host Mode first and then send START\_DECODE command.

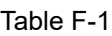

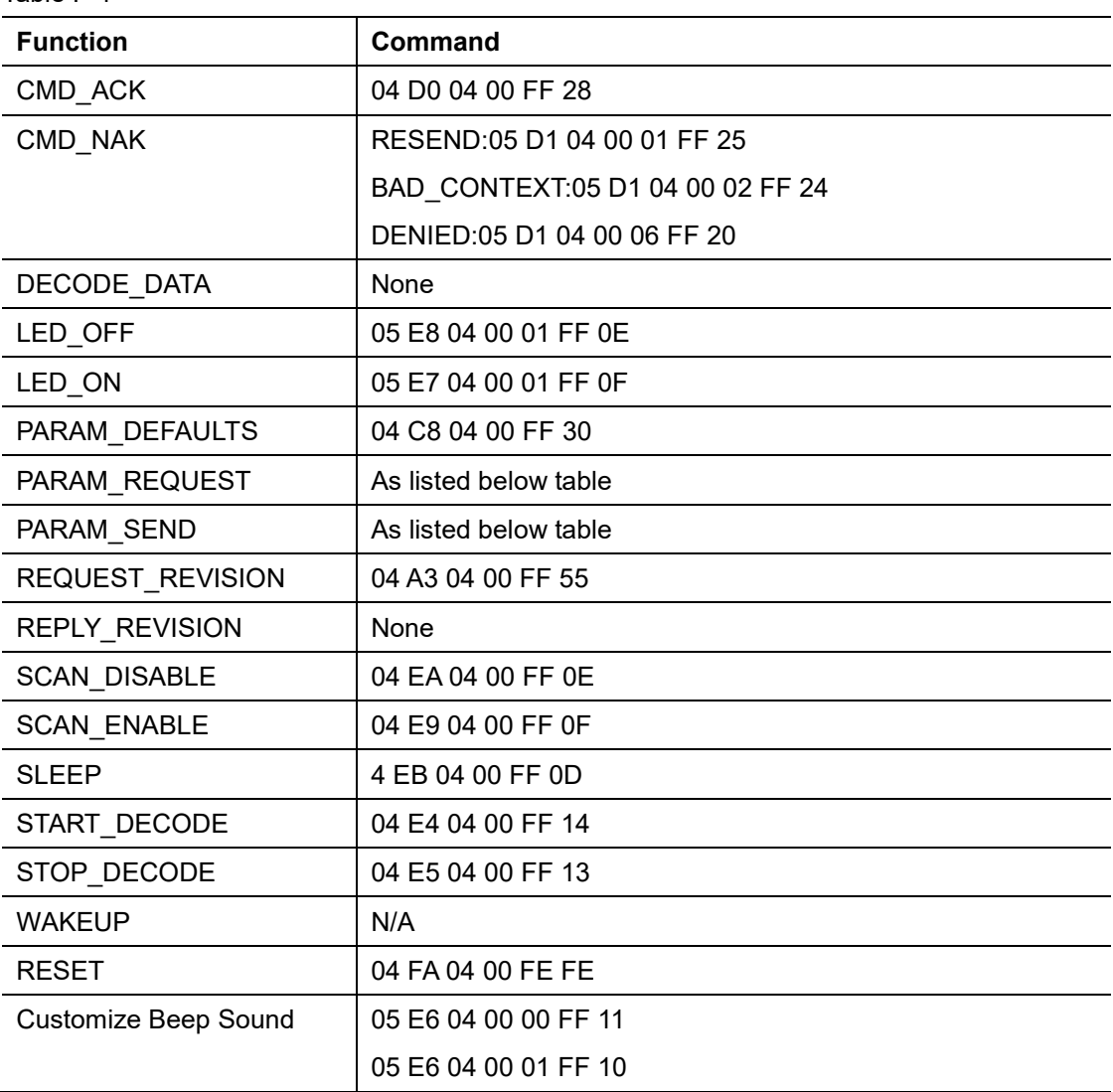

#### Table F-2

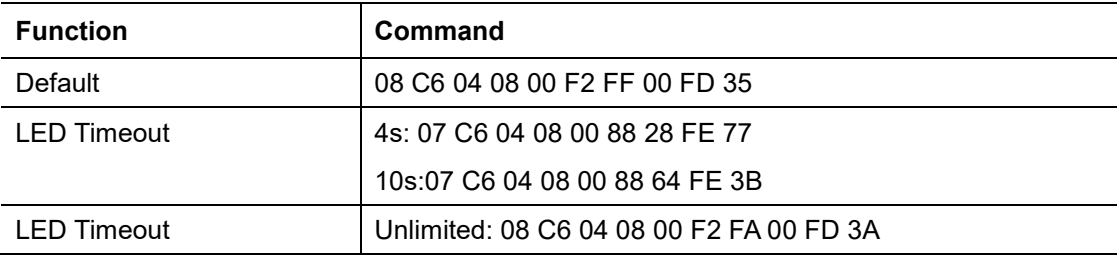

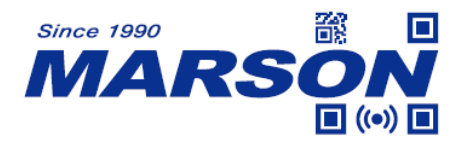

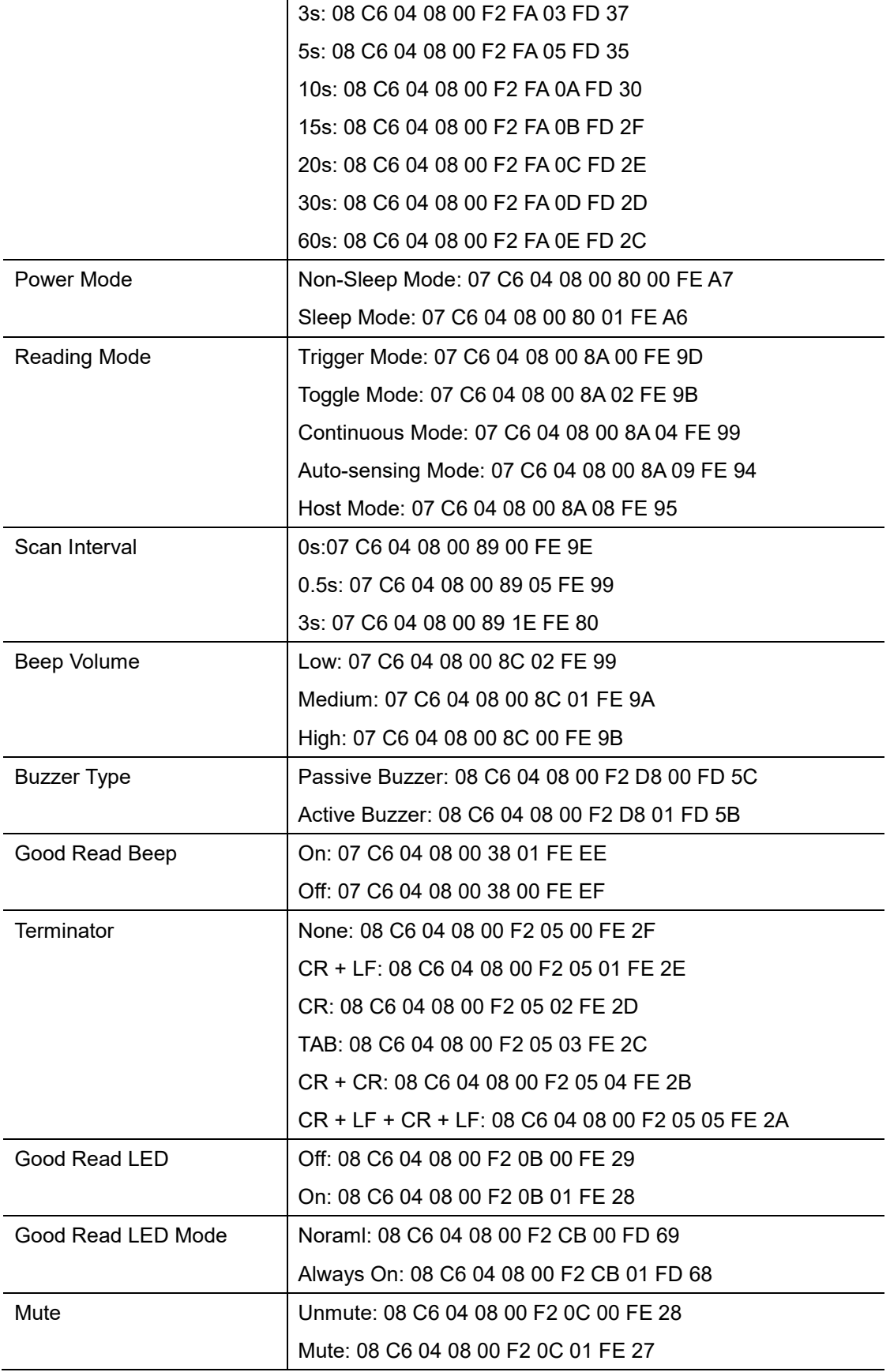

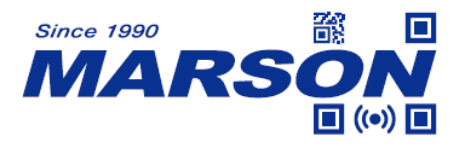

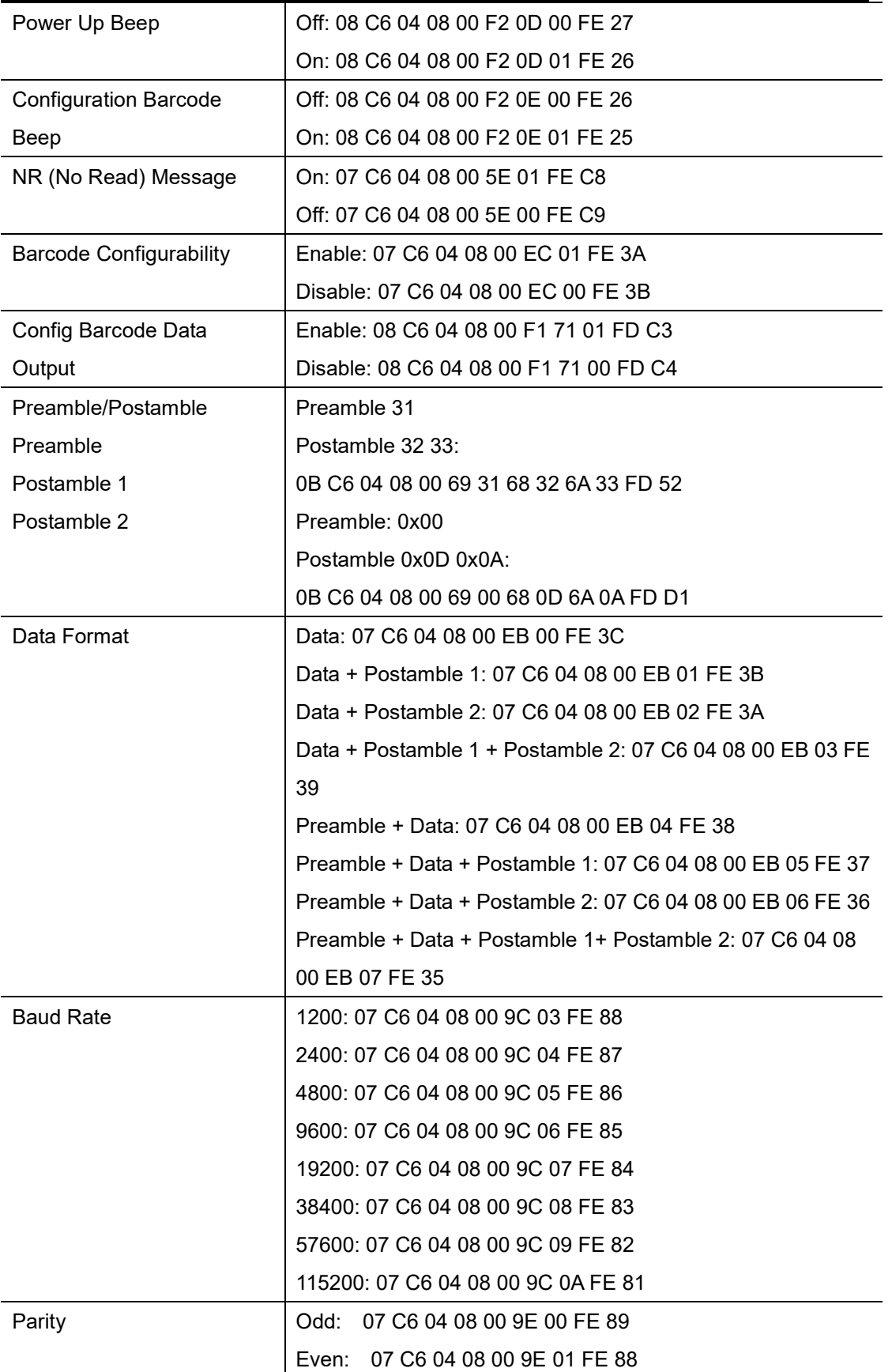

 *MT6230 User's Manual V1.4*

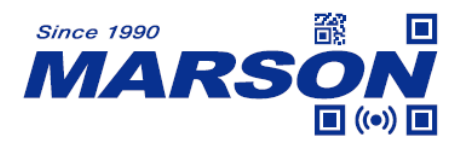

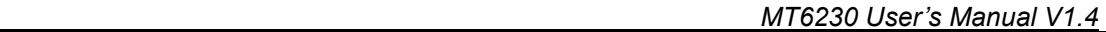

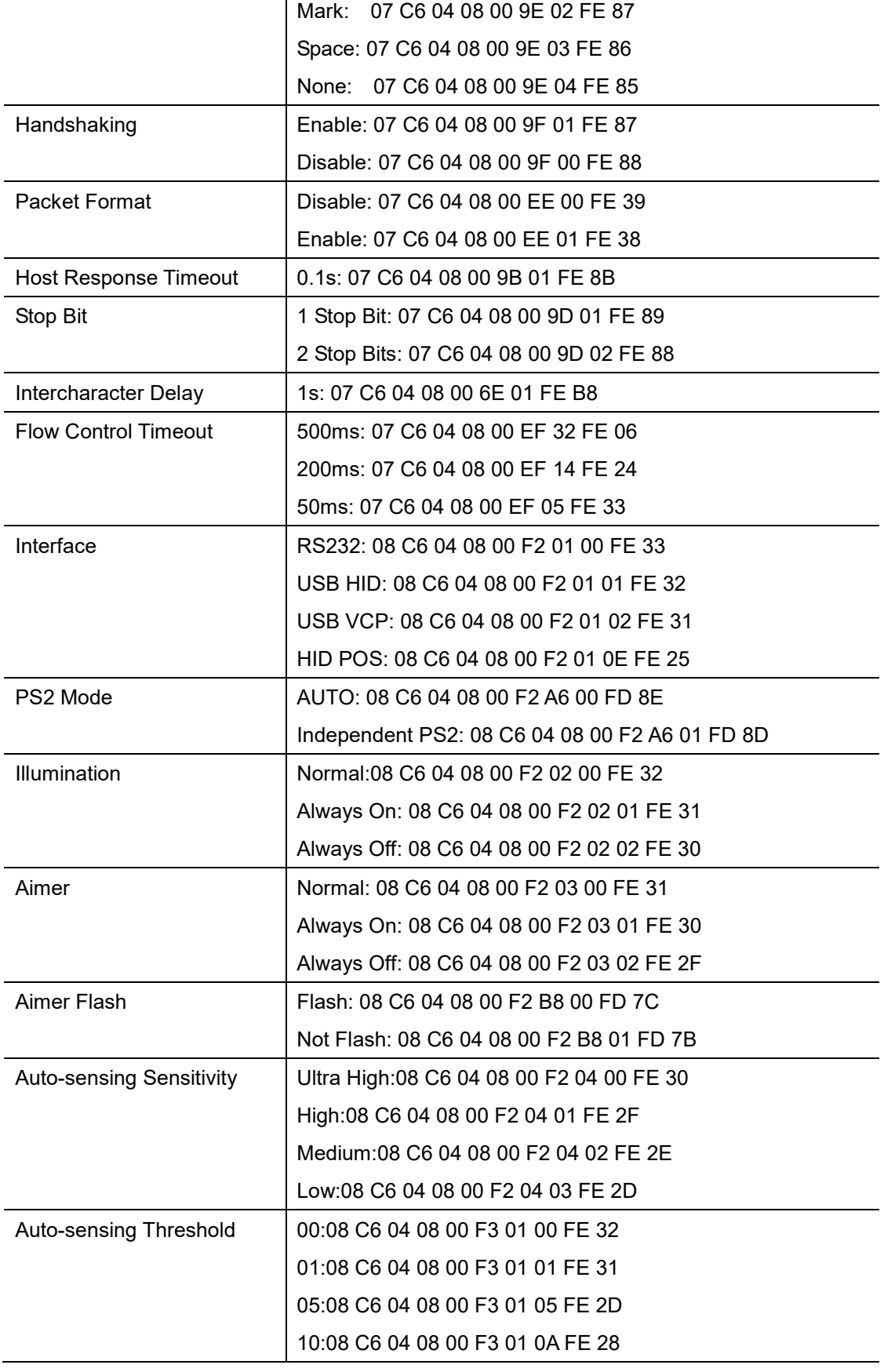

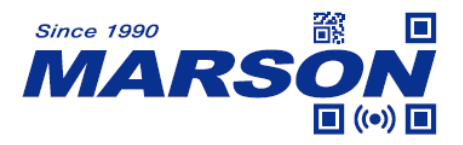

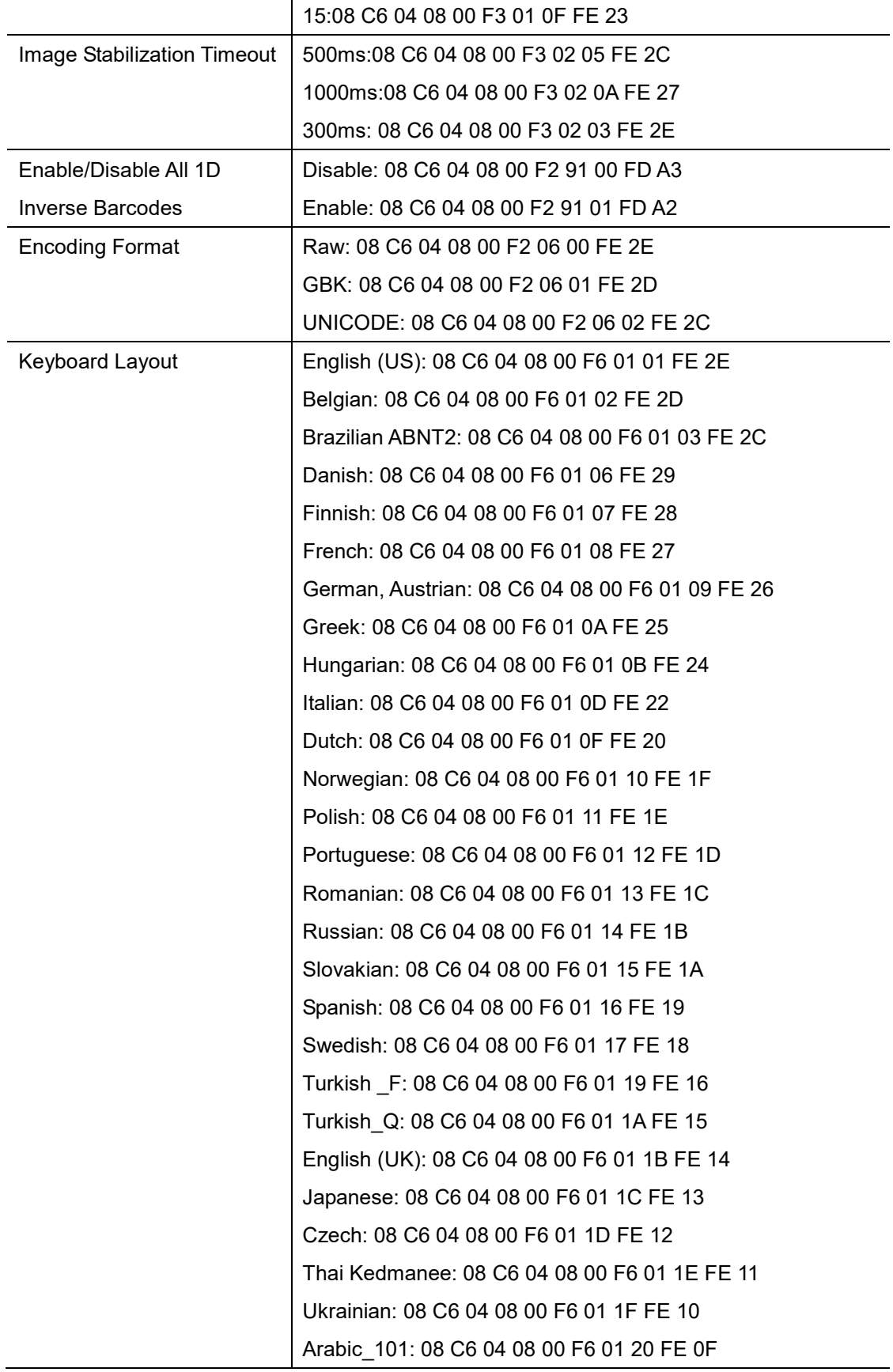

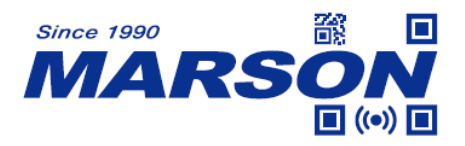

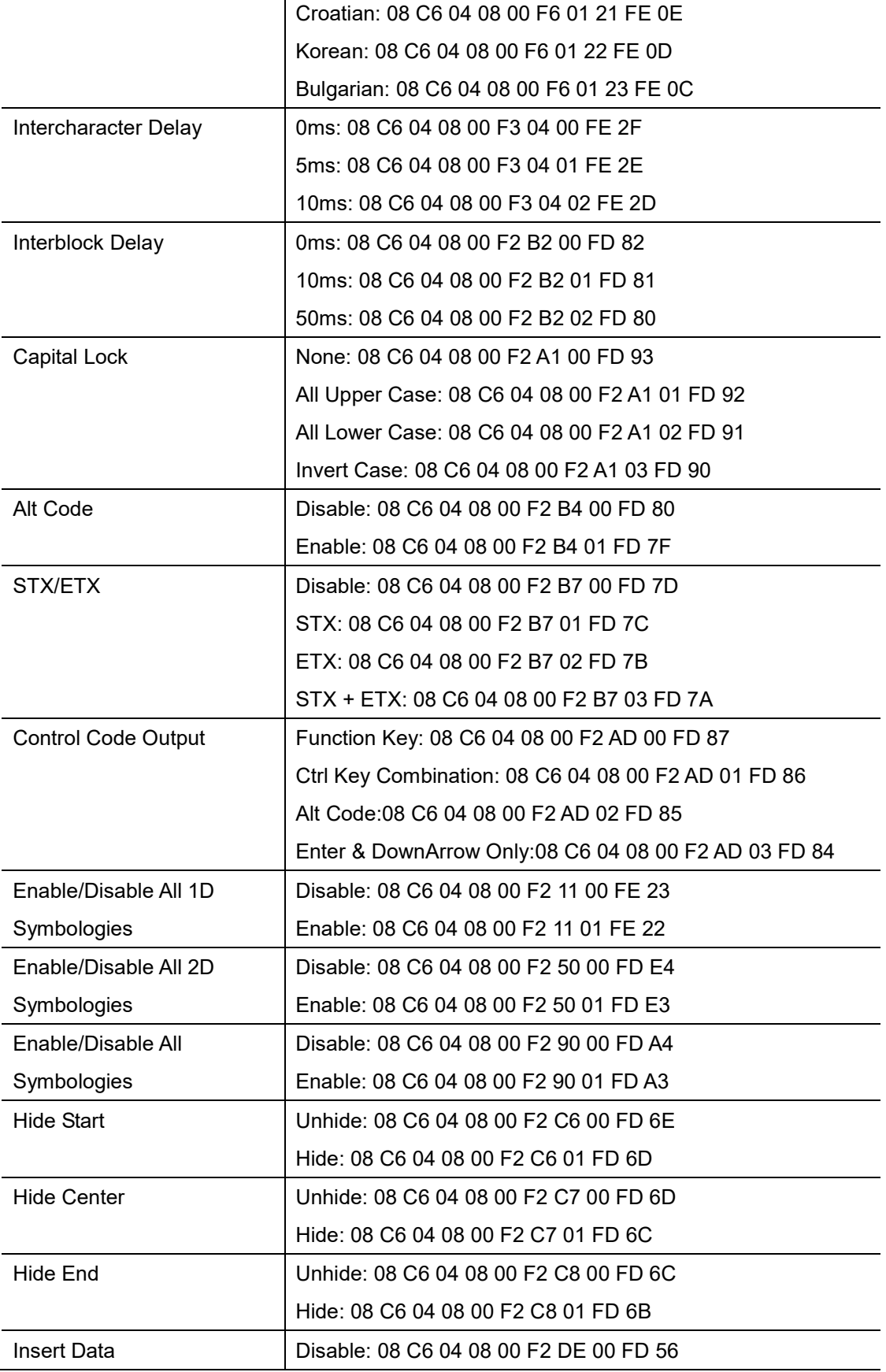

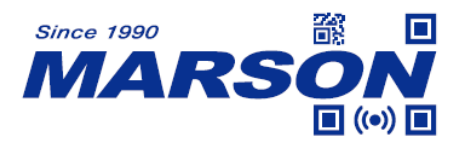

 *MT6230 User's Manual V1.4*

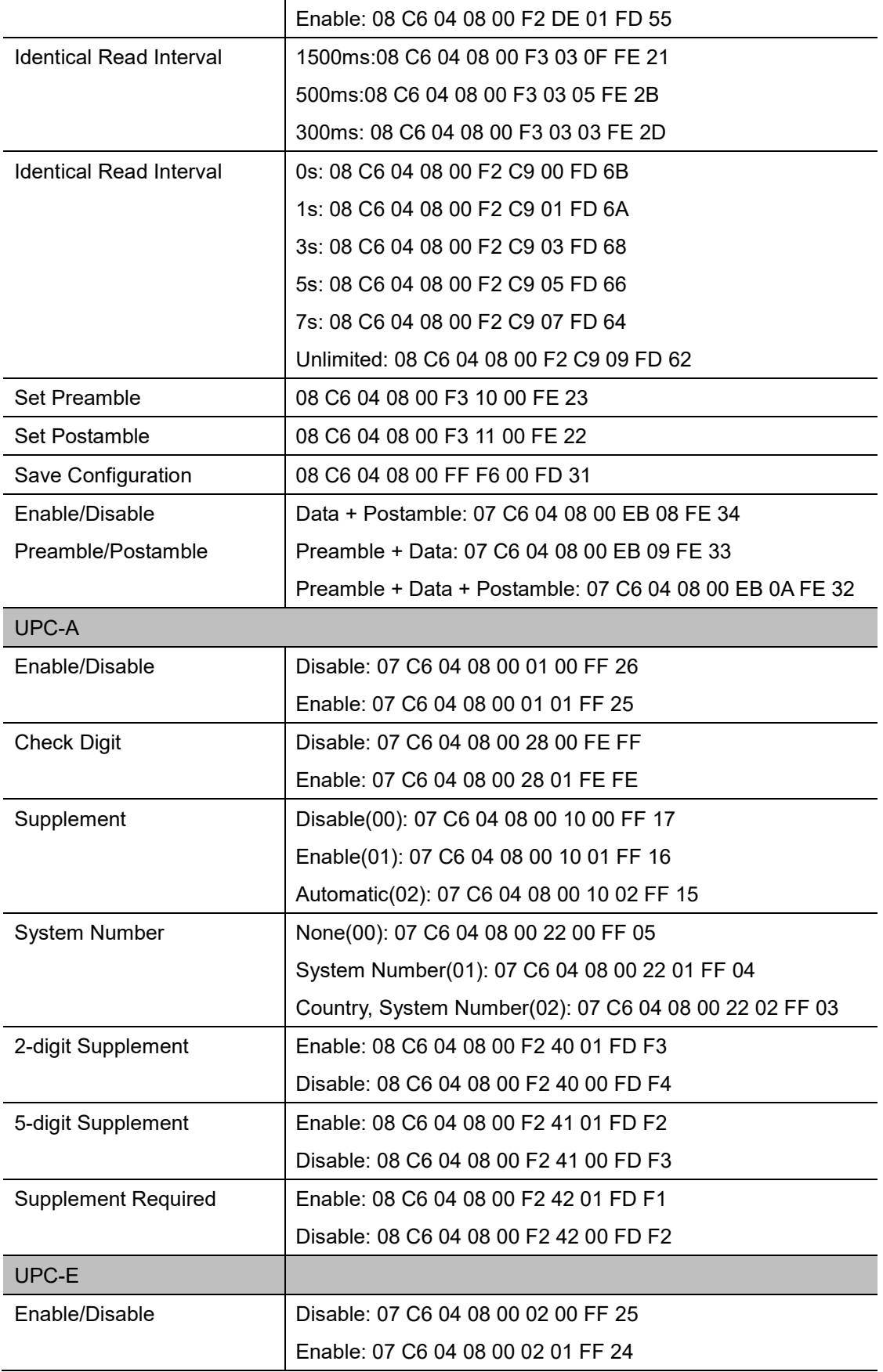

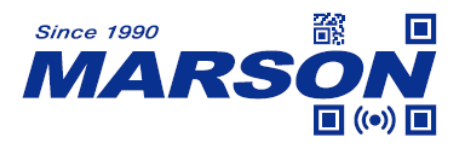

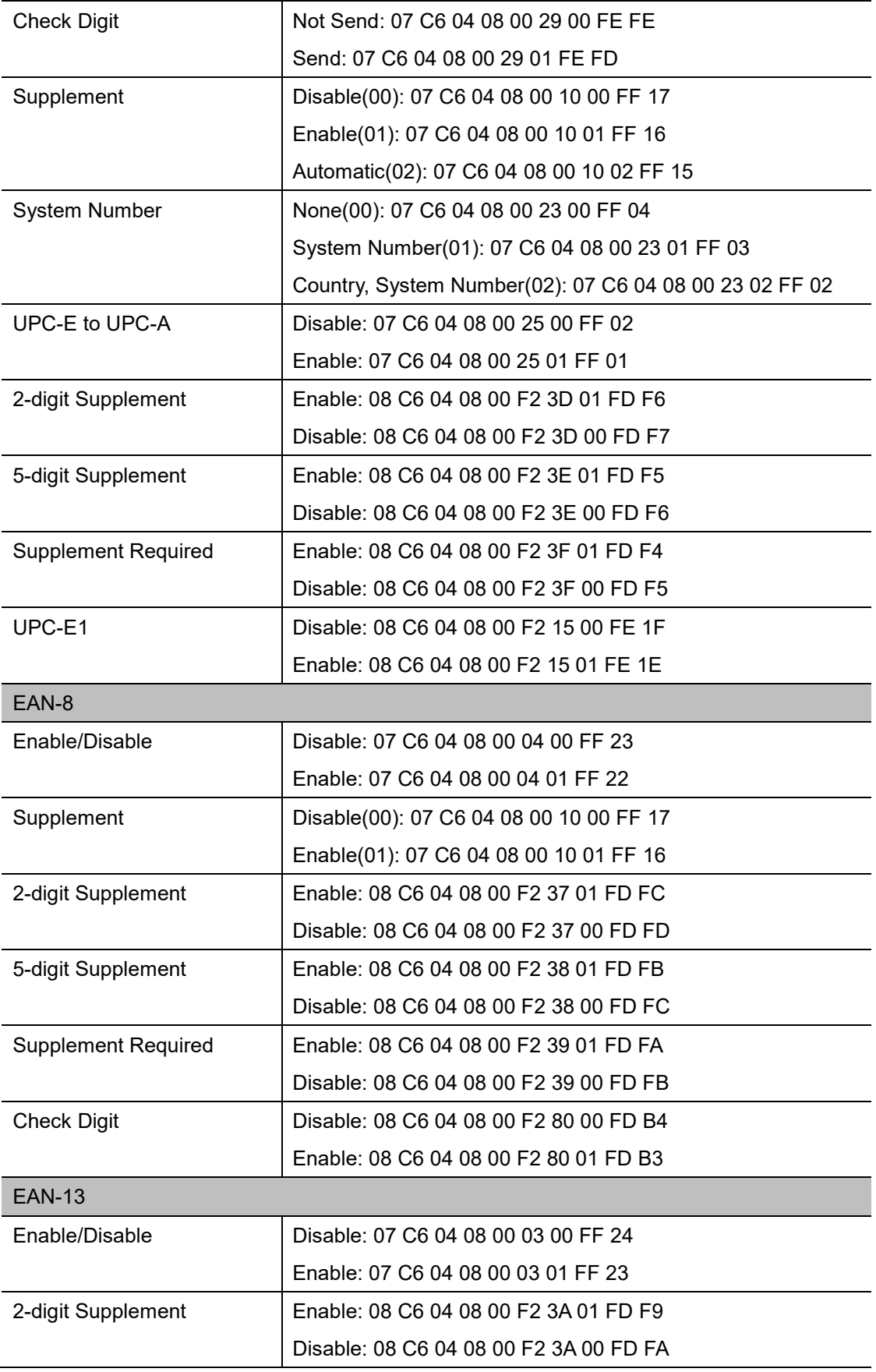

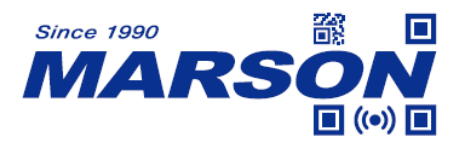

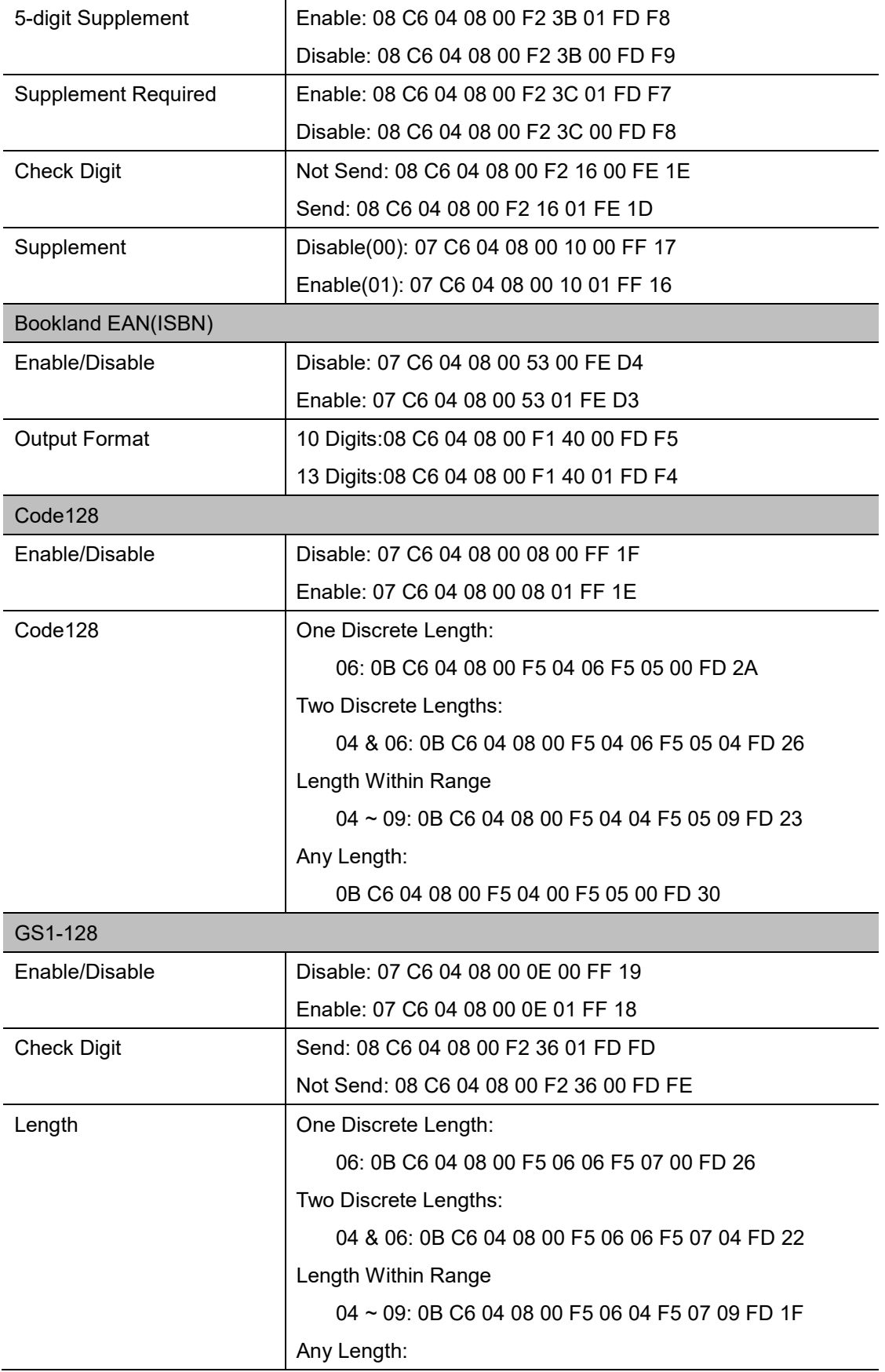
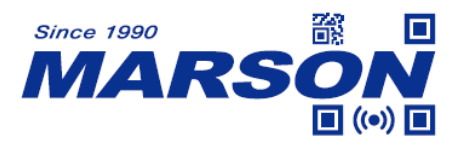

 *MT6230 User's Manual V1.4*

|                    | 0B C6 04 08 00 F5 06 00 F5 07 00 FD 2C       |
|--------------------|----------------------------------------------|
| <b>ISBT 128</b>    |                                              |
| Enable/Disable     | Disable: 07 C6 04 08 00 54 00 FE D3          |
|                    | Enable: 07 C6 04 08 00 54 01 FE D2           |
| Code 39            |                                              |
| Enable/Disable     | Disable: 07 C6 04 08 00 00 00 FF 27          |
|                    | Enable: 07 C6 04 08 00 00 01 FF 26           |
| Length             | One Discrete Length:                         |
|                    | 06:                                          |
|                    | 09 C6 04 08 00 12 06 13 00 FE FA             |
|                    | 16:                                          |
|                    | 09 C6 04 08 00 12 10 13 00 FE F0             |
|                    | 14:                                          |
|                    | 09 C6 04 08 00 12 0E 13 00 FE F2             |
|                    | Two Discrete Lengths:                        |
|                    | 02 & 04:                                     |
|                    | 09 C6 04 08 00 12 04 13 02 FE FA             |
|                    | 16 & 14:                                     |
|                    | 09 C6 04 08 00 12 10 13 0E FE E2             |
|                    | Length Within Range                          |
|                    | $02 \sim 09$ :                               |
|                    | 09 C-6 04 08 00 12 02 13 09 FE F5            |
|                    | $0x02 \sim 0x37(55)$ default:                |
|                    | 09 C6 04 08 00 12 02 13 37 FE C7             |
|                    | $14 \sim 15$ :                               |
|                    | 09 C6 04 08 00 12 0E 13 0F FE E3             |
|                    | $15 - 16$ :                                  |
|                    | 09 C6 04 08 00 12 0F 13 10 FE E1             |
|                    | Any Length: 09 C6 04 08 00 12 00 13 00 FE F0 |
| Verification       | Disable: 07 C6 04 08 00 30 00 FE F7          |
|                    | Enable: 07 C6 04 08 00 30 01 FE F6           |
| <b>Check Digit</b> | Not Send: 07 C6 04 08 00 2B 00 FE FC         |
|                    | Send: 07 C6 04 08 00 2B 01 FE FB             |
| Full ASCII Code39  | 07 C6 04 08 00 11 01 FF 15                   |
| Start & Stop       | Not Send: 08 C6 04 08 00 F2 30 00 FE 04      |
|                    | Send: 08 C6 04 08 00 F2 30 01 FE 03          |

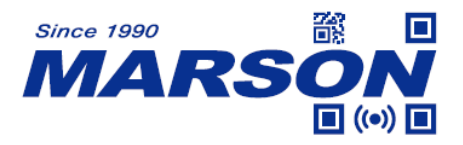

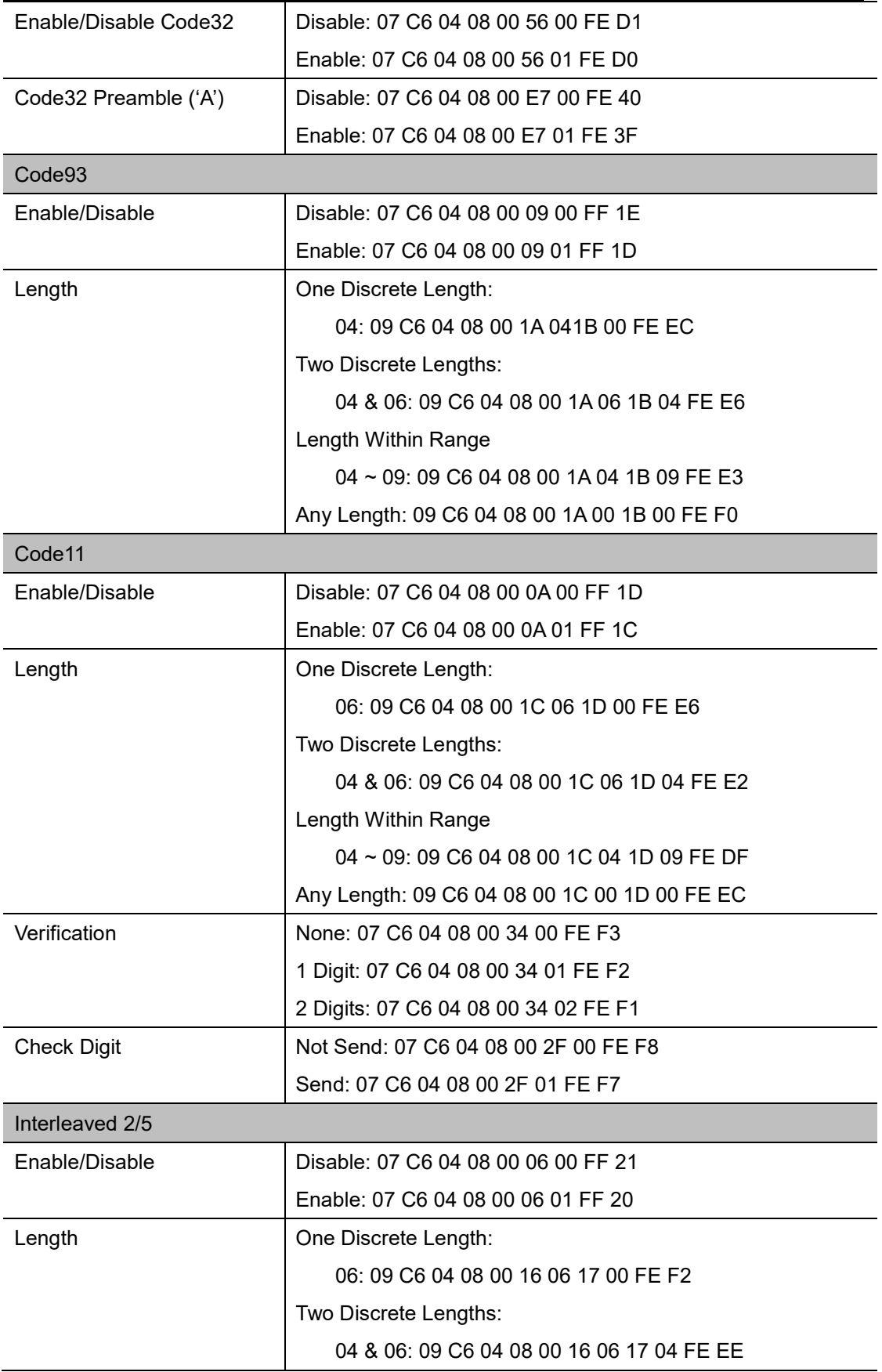

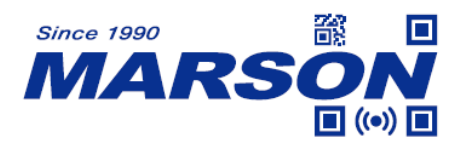

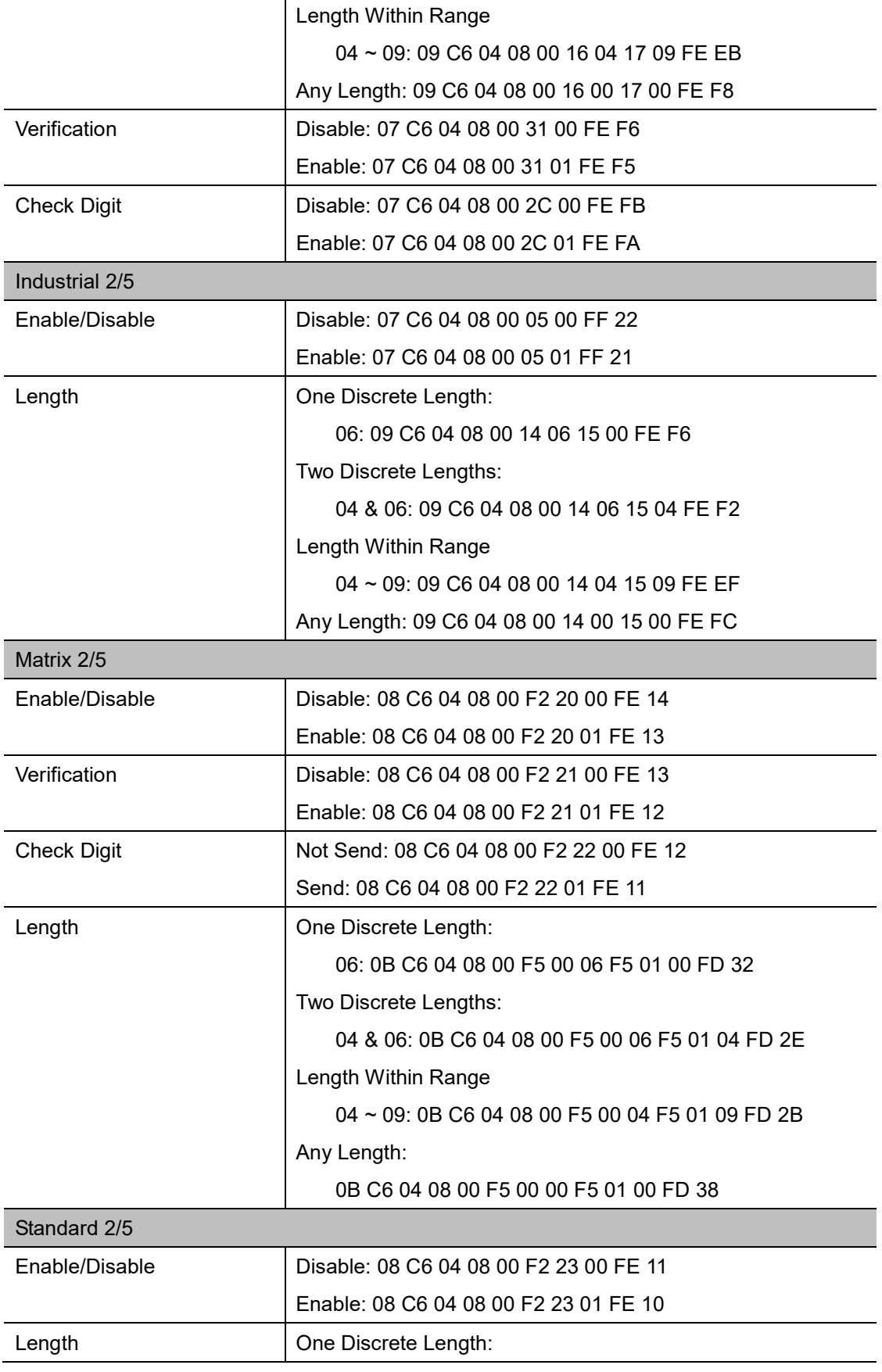

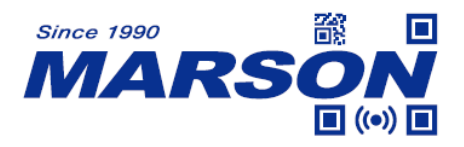

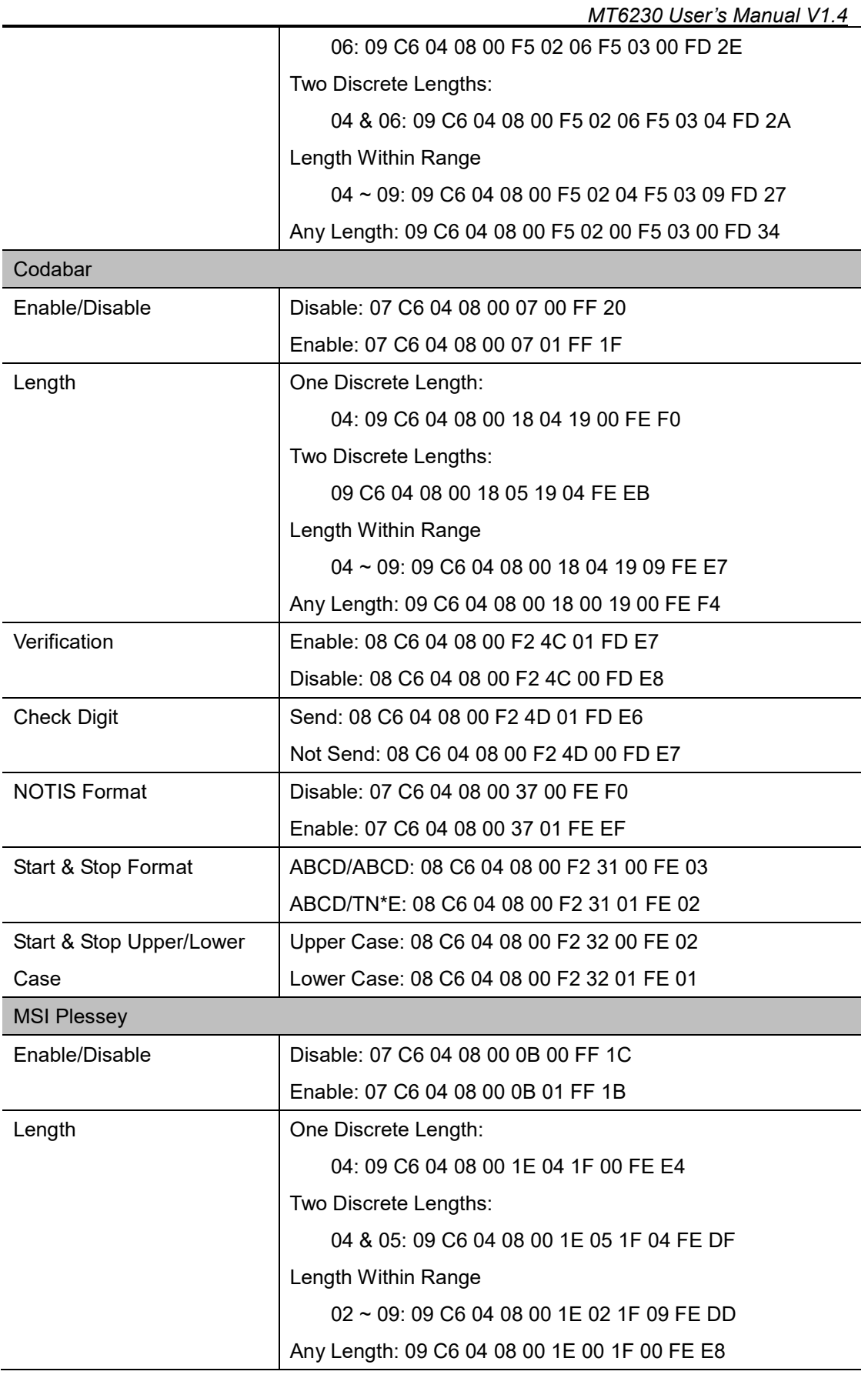

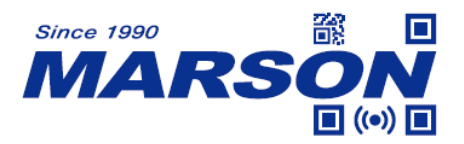

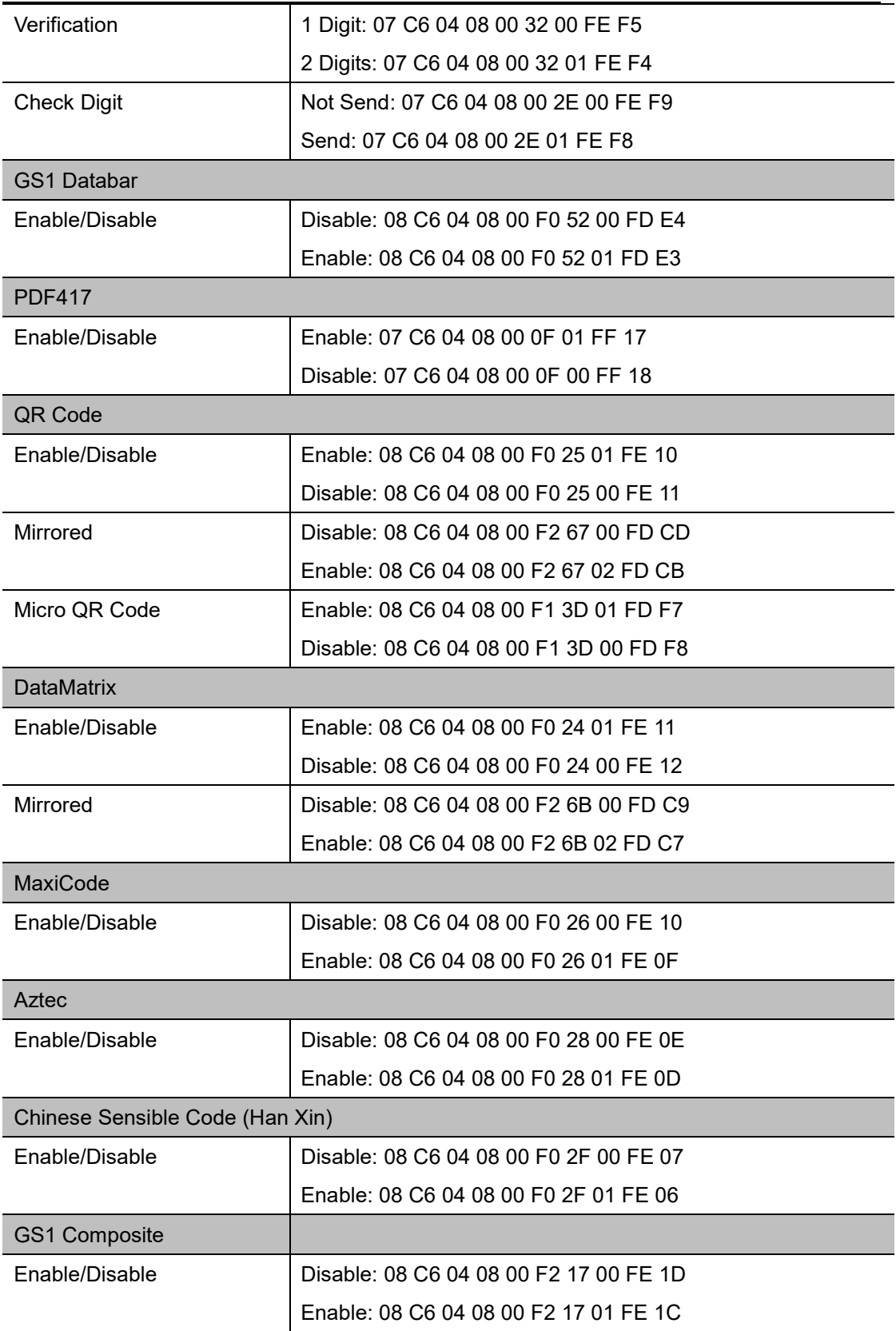

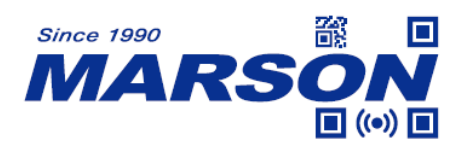

## **Version History**

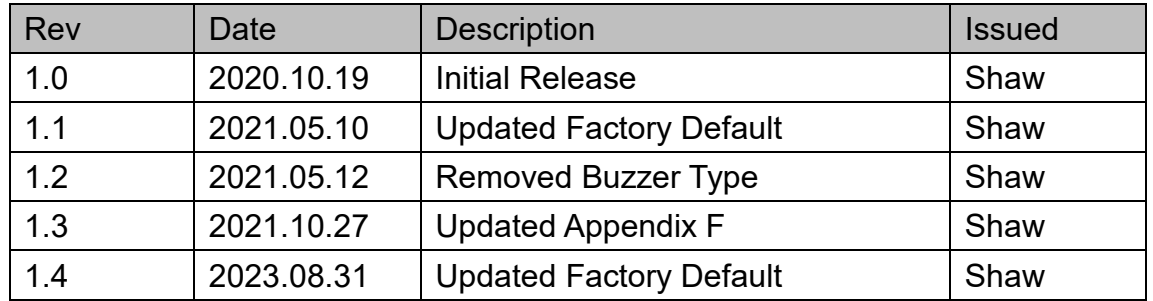

## **Marson Technology Co., Ltd.**

9F., 108-3, Minquan Rd., Xindian Dist., New Taipei City, Taiwan TEL: 886-2-2218-1633 FAX: 886-2-2218-6638 E-mail: [info@marson.com.tw](mailto:info@marson.com.tw) Web: [www.marson.com.tw](http://www.marson.com.tw/)